**IBM DB2 10.1 for Linux, UNIX, and Windows**

# Linux 和 Windows 上的 DB2 安装和管理入门

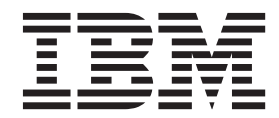

G151-1769-00

**IBM DB2 10.1 for Linux, UNIX, and Windows**

# Linux 和 Windows 上的 DB2 安装和管理入门

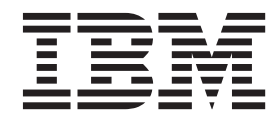

G151-1769-00

使用此信息及其支持的产品前, 请先阅读第 [67](#page-72-0) 页的附录 F, I 声明 I 下的常规信息。

#### **修订版声明**

注意

此文档包含 IBM 的所有权信息。它在许可协议中提供, 且受版权法的保护。本出版物中包含的信息不包括对任何产品的 保证,且提供的任何语句都不需要如此解释。

您可在线或通过当地的 IBM 代表处订购 IBM 出版物。

- 要在线订购出版物, 请转至 IBM 出版物中心, 网址为: <http://www.ibm.com/shop/publications/order>
- 要查找当地的 IBM 代表处, 请转至 IBM 全球联系人目录, 网址为: <http://www.ibm.com/planetwide/>

要从美国或加拿大的 DB2 市场和销售部订购 DB2 出版物, 请致电 1-800-IBM-4YOU (426-4968).

您发送信息给 IBM 后, 即授予 IBM 非独占权限, IBM 可以按它认为适当的任何方式使用或分发您所提供的任何信息而 无须对您承担任何责任。

#### **© Copyright IBM Corporation 2012.**

# **目录**

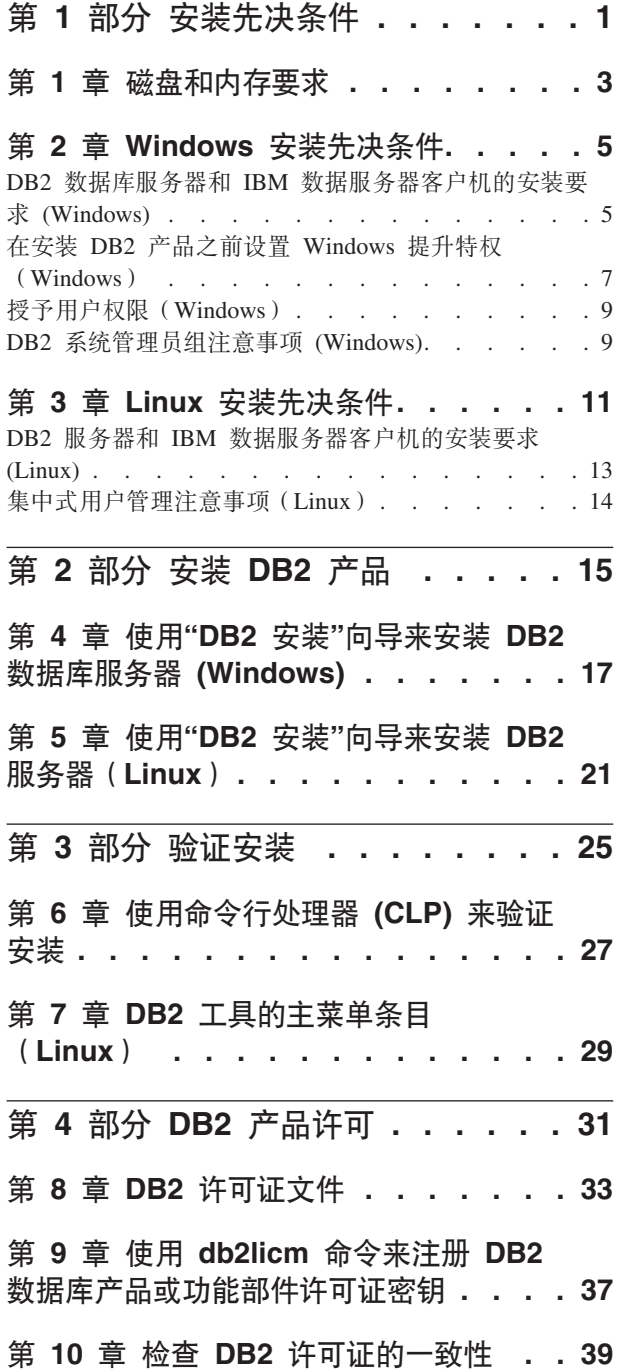

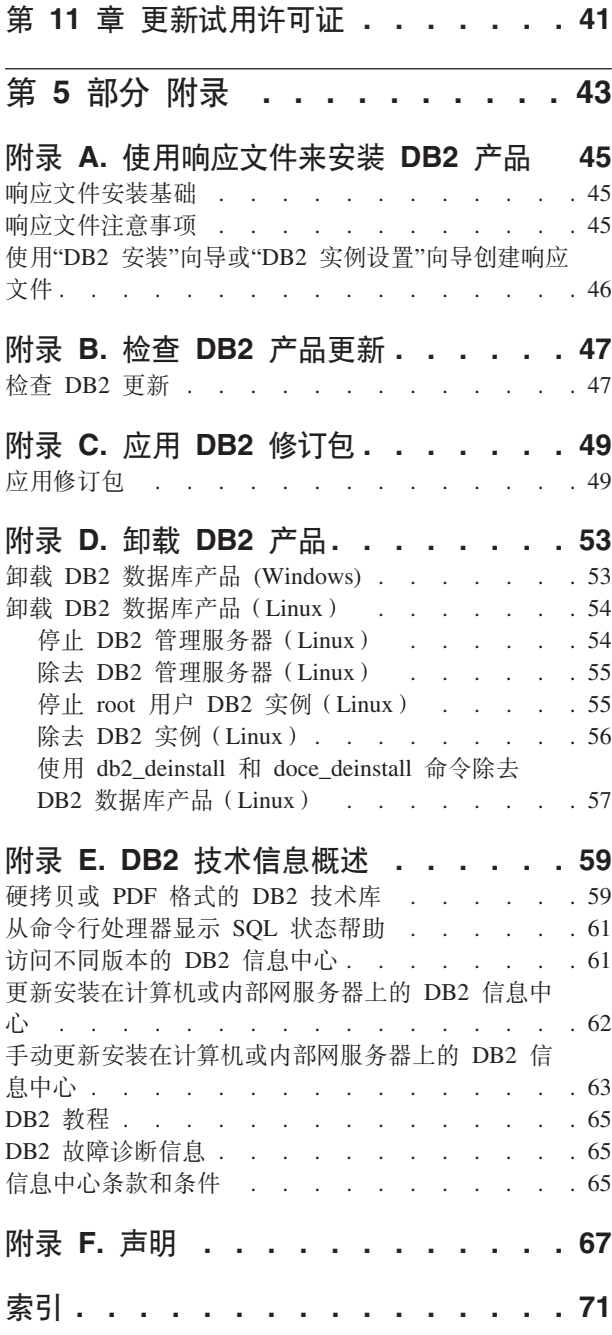

<span id="page-6-0"></span>第 1 部分 安装先决条件

# <span id="page-8-0"></span>**Z E E** 磁盘和内存要求

确保有适当大小的磁盘空间可供 DB2® 环境使用, 并相应地对内存进行分配。

#### 磁盘要求

产品需要的磁盘空间取决于所选择的安装类型以及具有的文件系统类型。"DB2 安装"向 导会根据在典型安装、精简安装或定制安装过程中选择的组件、提供动态的大小估 计。

请记住,应包括必需的数据库、软件和通信产品所需要的磁盘空间。

在 Linux 操作系统上, 建议在 /tmp 目录中有 2 GB 的可用空间。

### 内存要求

内存要求会受到数据库系统的大小和复杂程度、数据库活动的扩展数据块和访问系统 的客户机数影响。DB2 数据库系统至少需要 256 MB RAM<sup>1</sup>。对于一个只运行 DB2 产 品和 DB2 GUI 工具的系统, 至少需要 512 MB RAM。但是, 建议提供 1 GB 的 RAM 以提高性能。这些要求并不包括在系统上运行的其他软件所需要的内存。对于 IBM® 数 据服务器客户机支持、这些内存要求是按照存在五个并行客户机连接的情况来计算 的。对于每五个额外的客户机连接, 就需要 16 MB 额外的 RAM。

对于 DB2 服务器产品,自调整内存管理器 (STMM) 功能会自动设置几个内存配置参数 值, 从而简化了内存配置任务。启用此功能后, 内存调整器就会在几个内存使用者 (包括排序、程序包高速缓存、锁定列表和缓冲池)之间动态分配可用内存资源。

#### **w3Ud\*s**

DB2 需要启用调页(也称为交换)。支持 DB2 中的各种功能需要此配置、这些功能用 于监视或依赖于交换/调页空间利用率信息。需要的实际交换/调页空间量根据系统而不 同, 不是由应用程序软件的内存利用率单独确定。只有 Solaris 和 HP 平台上的 DB2 需 要严格限制这一设置, 因为它们会使用调页空间预分配。

大多数系统的合理最低交换/调页空间配置为 RAM 的 25-50%。在 Solaris 和 HP 系统 中、许多小型数据库或多个数据库由 STMM 进行调整、因此可能需要 1 x RAM 或更 高的调页空间配置。这些较高设置是因为当由 STMM 对多个数据库进行调整时, 需要 按每个数据库/ 实例预分配虚拟内存和保留虚拟内存。可能还需要为系统上意料之外的 内存过量分配预留额外的交换/调页空间。

<sup>1.</sup> 在基于 Itanium 的 HP-UX V11i 系统上运行的 DB2 产品至少需要 512 MB RAM。

# <span id="page-10-0"></span>第 2 章 Windows 安装先决条件

# **DB2 }]b~qwM IBM }]~qwM'zD20\*s (Windows)**

在 Windows 操作系统上安装 DB2 数据库产品之前, 应确保您选择的系统符合必需的 操作系统、硬件和软件要求。db2prereqcheck 命令将检查系统是否满足安装先决条件。

DB2 数据库产品有若干不同版本。某些 DB2 数据库产品和功能部件仅在特定操作系统 上可用。

表 1. Windows 工作站平台

| 操作系统                                                    | 先决条件                                              | 硬件                                          |
|---------------------------------------------------------|---------------------------------------------------|---------------------------------------------|
| Windows XP Professional (32 $\oplus$ 和<br>64 位)         | Windows XP Service<br>Pack 3 或更高版本                | 能够运行受支持的 Windows 操作<br>系统 ( 基于 32 位和 64 位的系 |
| Windows $XP$ Enterprise (32 位和)<br>64 位)                | Windows Vista Service<br>Pack 2                   | 统) 的所有 Intel 和 AMD 处理器                      |
| Windows XP Ultimate (32 位和 64   Windows 7 Service<br>位) | Pack 1                                            |                                             |
| Windows Vista Business (32 位和)<br>64 位)                 | <b>IBM</b> Data Server Pro-<br>vider for .NET 客户机 |                                             |
| Windows Vista Enterprise (32 位和<br>64 位)                | 应用程序和 CLR 服务<br>器端过程需要 .NET 2.0<br>或更高版本框架运行      |                                             |
| Windows Vista Ultimate (32 位和<br>64 位)                  | 时。<br>支持 64 位 IBM Data                            |                                             |
| Windows 7 Professional (32 位和<br>64 位)                  | Server Provider for<br>.NET 应用程序。                 |                                             |
| Windows 7 Enterprise (32 位和 64<br>位)                    |                                                   |                                             |
| Windows 7 Ultimate (32 位和 64<br>位)                      |                                                   |                                             |

表 2. Windows 服务器平台

| 操作系统                                                 | 先决条件                                                   | 硬件               |
|------------------------------------------------------|--------------------------------------------------------|------------------|
| Windows 2003 Datacenter Edi- Service Pack 2 或更高版本。   |                                                        | 能够运行受支持的         |
| tion (32 位和 64 位) 和 Win-                             |                                                        | Windows 操作系统 ( 基 |
| dows 2003 R2 (32 位和 64 位)                            | IBM Data Server Provider for .NET<br>客户机应用程序和 CLR 服务器端 | 于 32 位和 64 位的系   |
| Windows 2003 Enterprise Edi-                         | 过程需要 .NET 2.0 或更高版本框                                   | 统)的所有 Intel 和    |
| tion (32 位和 64 位) 和 Win-                             | 架运行时。                                                  | AMD 处理器。         |
| dows 2003 R2 (32 位和 64 位)                            |                                                        |                  |
|                                                      | 支持 64 位 IBM Data Server Pro-                           |                  |
| Windows 2003 Standard Edi- vider for .NET 应用程序。      |                                                        |                  |
| tion (32 位和 64 位) 和 Win-                             |                                                        |                  |
| dows 2003 R2 (32 位和 64 位)                            |                                                        |                  |
| Windows Server 2008 Datacenter Service Pack 2 或更高版本。 |                                                        |                  |
| Edition (32 位和 64 位) 和 Win-                          |                                                        |                  |
| dows Server 2008 R2 (64 $#$ )                        | IBM Data Server Provider for .NET                      |                  |
|                                                      | 客户机应用程序和 CLR 服务器端                                      |                  |
| Windows Server 2008 Enterprise 过程需要 .NET 2.0 或更高版本框  |                                                        |                  |
| Edition (32 位和 64 位) 和 Win-                          | 架运行时。                                                  |                  |
| dows Server 2008 R2 (64 $\oplus$ )                   | 支持 64 位 IBM Data Server Pro-                           |                  |
|                                                      |                                                        |                  |
| Windows Server 2008 Standard Edi-                    | vider for .NET 应用程序。                                   |                  |
| tion (32 位和 64 位) 和 Win-                             |                                                        |                  |
| dows Server 2008 R2 (64 $\oplus$ )                   |                                                        |                  |

注: DB2 数据库产品支持内置到 Windows 操作系统中的硬件实施数据执行保护 (DEP) 功能部件。

#### **其他软件注意事项**

- Windows Installer 3.0 是必需的。如果未检测到此软件, 那么安装程序会安装 此软件。
- IBM Data Server Provider for .NET 客户机应用程序和 CLR 服务器端过程 需要 .NET 2.0 或更高版本框架运行时。在 x64 环境中, 32 位 IBM Data Server Provider for .NET 应用程序将在 WOW64 仿真方式下运行。
- 如果计划使用 LDAP (轻量级目录访问协议), 请使用 Microsoft LDAP 客 户机或 IBM Tivoli® Directory Server V6 客户机 (也称为 IBM LDAP 客户 机, 它随 DB2 数据库产品一起提供)。安装 Microsoft Active Directory 之 前, 必须使用 db2schex 实用程序来扩展目录模式, 可以在安装介质上的 db2\Windows\utilities 目录下找到该实用程序。

随 Windows 操作系统提供了 Microsoft LDAP 客户机。

- 需要下列其中一个浏览器才能查看联机帮助、运行 DB2 安装启动板 (setup.exe) 以及运行"第一步"(db2fs):
	- Firefox 3.0 和更高版本
	- Internet Explorer 7.0 和更高版本
	- Google Chrome
	- Safari 4.0

# <span id="page-12-0"></span>**Z20 DB2 z7.0hC Windows a}X((Windows)**

在 Windows 上安装 DB2 数据库产品的常用方法是使用管理员用户帐户。但是、也可 以使用非管理员帐户来安装 DB2 数据库产品。为此, Windows 管理员必须在 Windows 中配置提升特权功能。

# 关于此任务

此任务说明 Windows 管理员可以如何使用提升特权设置计算机, 从而允许非管理员用 户帐户也可以安装。同时还描述了对非管理员用户授予 DB2 管理特权的相关任务。

通常情况下, Windows 管理员将执行此任务, 以便允许没有管理员帐户的其他用户也可 以安装 DB2 数据库产品。此用户的职责可能只是安装 DB2 数据库产品或者安装 DB2 数据库产品后还要管理这些产品。

#### 限制

在开始执行此过程之前, 应当注意非管理员用户在使用提升特权进行安装时存在下列 限制:

- 只有在先前的安装或升级也是由同一个非管理员用户执行的情况下, 该非管理员用 户才能安装修订包、附加产品或者对 DB2 数据库产品进行升级。
- 非管理员用户不能卸载 DB2 数据库产品。Windows Vista (和更高版本) 操作系统上 的那些非管理员用户**可以**卸载 DB2 数据库产品。

此过程使用 Windows Group Policy Editor。

#### **}L**

- 1. 单击开始 > 运行, 然后输入 gpedit.msc。 "组策略"窗口将打开。
- 2. 单击计算机配置 > 管理模板 > Windows 组件 > Windows 安装程序.
- 3. 启用下列"组策略"设置:
	- 始终使用提升特权进行安装(强制)
	- 允许用户对安装进行控制(强制)
	- 禁用 Windows 安装程序。然后将其设置为从不。
	- 允许用户为提升产品安装补丁(可选)
	- 允许用户在提升特权时使用介质源(可选)
	- 允许用户在提升特权时通过浏览来查找源(此设置对于新安装是可选的, 对于修 订包升级则是强制的)
- 4.为将执行安装的用户帐户启用提升特权。
	- a. 单击用户配置 > 管理模板 > Windows 组件 > Windows 安装程序。
	- $\bf{b}$ . 启用始终使用提升特权进行安装(强制)组策略设置。
- 5. 执行与将安装 DB2 数据库产品的用户帐户相关的设置。
	- 标识将安装 DB2 数据库产品的用户帐户。如有必要, 可创建该帐户。
	- 为该帐户授予对计划要用来进行安装的驱动器的写许可权。
- 6. 可选: 完成适用于安装修订包的其他步骤:
	- a. 提供对 sqllib\cfg 目录的读访问权。
- b. 确保启用了 allowlockdownpatch (如 Windows 安装程序 SDK 文档中所述), 因为修订包安装被认为是对产品的次要升级。
- 7. 以下列任何一种方式刷新计算机的安全策略:
	- 重新引导计算机。
	- 在命令行中输入 qpupdate.exe.

# 结果

完成此过程之后, 您就已经为计算机设置了提升特权, 并且设置了一个能够安装 DB2 数 据库服务器产品、客户机和修订包的用户帐户。

安装完 DB2 数据库产品后:

- 在实例的数据库管理器配置中定义的系统管理(SYSADM)或系统控制 (SYSCTRL)权限组中的任何用户都可以在 DB2 实例中创建和使用 DB2 数据库。
- 只有具有本地管理员权限的用户可以运行 DB2 实例实用程序, 如 db2icrt、 db2idrop、db2iupdt 或 db2iupgrade.
- 运行 db2start 或 db2stop 命令需要的权限在"START DATABASE MANAGER 命令"和"STOP DATABASE MANAGER 命令"主题中进行了定义。

# 下一步做什么

#### **9C regedit x;9C Windows i\_T`-w**

可以将使用 regedit 作为使用 Windows 组策略编辑器的一种备用方法。

- 1. 在注册表分支 HKEY\_LOCAL\_MACHINE\SOFTWARE\Policies\Microsoft\ Windows 中, 添加 installer 键
- 2. 使用下列值来编辑 installer 键:
	- 对于 AlwaysInstallElevated, 输入 REG\_DWORD=1
	- 对于 AllowLockdownBrowse, 输入 REG DWORD=1
	- 对于 AllowLockdownMedia, 输入 REG\_DWORD=1
	- 对于 AllowLockdownPatch, 输入 REG\_DWORD=1
	- 对于 DisableMSI, 输入 REG DWORD=0
	- 对于 EnableUserControl, 输入 REG DWORD=1
- 3. 在注册表分支 HKEY CURRENT USER\SOFTWARE\Policies\Microsoft\ Windows 中, 添加 installer 键
- 4. 使用下列值来编辑 installer 键:
	- 对于 AlwaysInstallElevated, 输入 REG\_DWORD=1

#### **}%a}X(**

在给定了提升特权之后,可以除去这些特权。为此,请除去 HKEY\_LOCAL\_MACHINE\SOFTWARE\Policies\Microsoft\Windows 下的注册表 键 Installer.

#### **TG\m1C'Zh DB2 \m(^**

此时, 只有 Windows Administrators 组的成员才具有 DB2 管理权限。Windows 管理员可以选择对安装了 DB2 数据库产品的非管理员用户授予一项或多 项 DB2 权限(例如, SYSADM、SYSMAINT 或 SYSCTRL)。

# <span id="page-14-0"></span>授予用户权限(Windows)

本主题描述在 Windows 操作系统上授予用户权限需要执行的步骤。对于安装和设置 DB2 所需要的用户帐户,建议了特定的用户权限。

## 关于此任务

要在 Windows 上授予高级用户权限, 您必须作为"本地管理员"登录。

## 讨程

- 1. 单击开始 -> 运行并输入 secpol.msc。在 Windows 2008 和 Windows Vista 或更 高版本上, 单击开始并在搜索栏中输入 secpol.msc。单击确定。
- 2. 洗择本地安全策略
- 3. 在左边的窗口窗格中, 展开本地策略对象, 然后选择用户权限分配。
- 4. 在右边的窗口窗格中, 选择想要指定的用户权限。
- 5. 从菜单中, 选择操作 -> 安全性...
- 6. 单击添加, 然后选择要对其指定权限的用户或组, 并单击添加。
- 7. 单击确定

# 下一步做什么

如果您的计算机属于某个 Windows 域、那么该域的用户权限可能会覆盖您的本地设置。 在这种情况下, "网络管理员"必须更改用户权限。

# DB2 系统管理员组注意事项 (Windows)

缺省情况下, 在定义了用户帐户的计算机上, 对 Administrators 组中包含的任何有效 DB2 用户帐户都授予了系统管理(SYSADM)权限。如果该帐户是本地帐户, 那么它必 须属于本地 Administrators 组。如果该帐户是域帐户, 那么它必须属于域控制器上的 Administrators 组或者属于本地的 Administrators 组。通过设置注册表变量 DB2\_GRP\_LOOKUP=local 并将域帐户(或全局组)添加至本地组, 可以强制 DB2 数据库 服务器在本地计算机上始终执行组查找。

例如, 如果某个用户登录域帐户并尝试访问 DB2 数据库, 那么 DB2 数据库服务器会 转至域控制器以枚举组(包括 Administrators 组)。

要使域用户具有 SYSADM 权限, 它们必须属于本地 Administrators 组或者属于域控制 器上的 Administrators 组。因为 DB2 数据库服务器总是在定义了帐户的机器上进行授 权, 所以除非设置了 DB2\_GRP\_LOOKUP=local, 否则将域用户添加到服务器上的本地 Administrators 组时,不会将此组的 SYSADM 权限授予域用户。

为了避免将域用户添加至域控制器上的 Administrators 组, 请创建一个全局组, 并添加 要对其授予 SYSADM 权限的域用户。然后使用全局组的名称来更新 DB2 配置参数 SYSADM\_GROUP.

要更新该 DB2 配置参数, 输入下列命令:

db2 update dbm cfg using sysadm group global group db2stop db2start

# <span id="page-16-0"></span>**Z 3 B Linux 20Hvu~**

# **DB2 服务器和 IBM 数据服务器客户机的安装要求 (Linux)**

在 Linux 操作系统上安装 DB2 数据库产品之前,确保您选择的系统符合必需的操作系 统、硬件、软件和通信要求。db2prereqcheck 命令将检查系统是否满足安装先决条件。

DB2 数据库产品有若干不同修订版。某些 DB2 数据库产品和功能部件仅在特定操作系 统上可用。

如果计划安装 IBM DB2 pureScale® Feature, 那么需要满足不同的安装先决条件。请参 阅"安装 DB2 pureScale Feature"主题。

DB2 数据库产品在以下硬件上受支持:

- x86 (Intel Pentium, Intel Xeon 和 AMD) 32 位 Intel 和 AMD 处理器
- x64 (64 位 AMD64 和 Intel EM64T 处理器)
- POWER® ( $\overline{\uparrow}$ ) Linux  $\uparrow$  System i®, System p®  $\overline{\uparrow}$  POWER Systems)
- System  $z^{\circledR}$ : System z196, System z10<sup>®</sup>  $\overrightarrow{xy}$  System  $z^{0}$ <sup>®</sup>

Linux 支持的最低级别操作系统包括:

- Red Hat Enterprise Linux (RHEL)  $5 \n\overline{\oplus} \n\overline{\oplus} \n\overline{\oplus}$  6
- Red Hat Enterprise Linux (RHEL) 6
- v SUSE Linux Enterprise Server (SLES) 10 Service Pack 3
- v SUSE Linux Enterprise Server (SLES) 11 Service Pack 1
- $\cdot$  Ubuntu 10.04

有关受支持的 Linux 分发产品的最新信息, 请参阅 [http://www.ibm.com/software/data/](http://www.ibm.com/software/data/db2/linux/validate/) [db2/linux/validate/](http://www.ibm.com/software/data/db2/linux/validate/)#

# **":**

• V9.7 FP2 和更高版本的修订包 (以及 V9.8 FP2 和更高版本的修订包) 包含 IBM Tivoli System Automation for Multiplatforms (SA MP) Base Component 的更新版 本, 您可以在具有 SLES 11 或 POWER7<sup>®</sup> 系统的环境中使用该版本。有关更多信 息, 请参阅"安装 IBM Tivoli System Automation for Multiplatforms (SA MP) Base Component"或"升级 IBM Tivoli System Automation for Multiplatforms (SA MP) Base Component".

# 多线程体系结构局限性

如果要在 Linux 操作系统上安装 32 位 DB2 数据库产品, 请考虑升级到 64 位操作系 统并改为安装 64 位 DB2 数据库产品。多线程体系结构通常会简化内存配置。但是, 这可能影响 32 位 DB2 数据库服务器的内存配置。例如:

• 代理程序线程的专用内存在单个线程中分配。数据库代理程序的所有专用内存分配 的聚集可能在单个进程内存空间中不合适。

• 由于所有数据库的全部数据库共享内存段均在单个进程中分配, 所以对多个数据库 的支持受到限制。您可能需要减少某些数据库的内存使用量,以便同时成功地激活 全部数据库。然而、数据库管理器性能可能会受到影响。另一个方法是创建多个实 例并在实例之间对数据库进行编目。然而, 将需要大量的系统资源来支持此配置。

# 分发产品要求

在安装 DB2 数据库产品之前, 应更新内核配置参数。运行 DB2 数据库系统时, 特定 内核参数的缺省值可能不满足要求。

您可能还有其他需要 Linux 系统资源的产品或应用程序。应该根据您的 Linux 系统工 作环境的要求修改内核配置参数。

内核配置参数是在 /etc/sysct1.conf 中设置的。

有关使用 sysct1 命令来设置和激活这些参数的信息, 请参阅操作系统手册。

## 程序包要求

下列各表列示了 SLES 和 RHEL 分发产品的程序包要求:

- libpam.so.0 (32 位) 是 DB2 数据库服务器运行 32 位非 SQL 例程所必需的程序 何。
- libaio.so.1 是使用异步 I/O 的 DB2 数据库服务器的必需程序包。
- 对于 DB2 数据库服务器和客户机, libstdc++.so.6 是必需的。

SLES 和 RHEL 的程序包要求

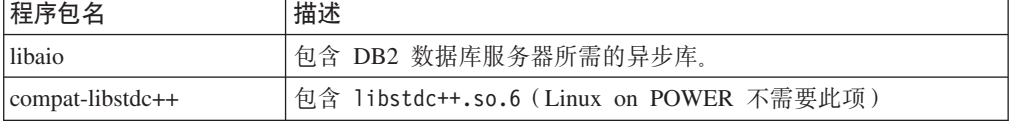

下列各表列示了 DB2 分区数据库服务器的 SUSE Linux 和 Red Hat 分发产品的程序 包要求。

- SUSE10 和 RHEL5 系统需要 ksh93 Korn shell 程序包。所有其他 DB2 数据库系 统需要 pdksh Korn Shell 程序句。
- 分区数据库系统需要远程 shell 实用程序。DB2 数据库系统支持下列远程 shell 实用 程序:
	- $-$  rsh

 $-$ ssh

缺省情况下,对远程 DB2 节点执行命令时 (例如,启动远程 DB2 数据库分区时), DB2 数据库系统将使用 rsh。要使用 DB2 数据库系统缺省值, 必须安装 rshserver 程序包 (请参阅下表)。DB2 信息中心提供了有关 rsh 和 ssh 的更多信息。

如果选择使用远程 shell 实用程序 rsh, 那么还必须安装并运行 inetd (或 xinetd)。如果选择使用远程 shell 实用程序 ssh, 那么需要在完成 DB2 安装后立 即设置 DB2RSHCMD 通信变量。如果未设置此注册表变量,那么将使用 rsh 实用程序。

• 分区数据库系统需要网络文件系统支持程序包 nfs-utils。

<span id="page-18-0"></span>在继续进行 DB2 数据库系统安装之前, 应安装并配置所有必需的程序包。有关 Linux 的一般信息, 请参阅 Linux 分发文档。

SUSE Linux 的程序包要求

| 程序包名          | 描述                                                                                                    |
|---------------|----------------------------------------------------------------------------------------------------|
| pdksh 或 ksh93 | Korn Shell                                                                                                    |
| openssh       | 此程序包中包含一组服务器程序, 它们允许用户通过安全 shell 在远<br>程计算机上运行命令或者运行来自远程计算机的命令。如果将 DB2<br>数据库系统的缺省配置与 rsh 配合使用, 那么不需要此程序包。                  |
| rsh-server    | 此程序包包含一组服务器程序, 它们允许用户在远程计算机上运行<br>命令、登录其他计算机以及在计算机之间复制文件(rsh、rexec、<br>rlogin 和 rcp)。如果将 DB2 数据库系统配置为使用 ssh, 那么<br>不需要此程序包。 |
| nfs-utils     | 网络文件系统支持程序包。它允许远程计算机访问本地文件。                                                                                                 |

Red Hat 的程序包要求

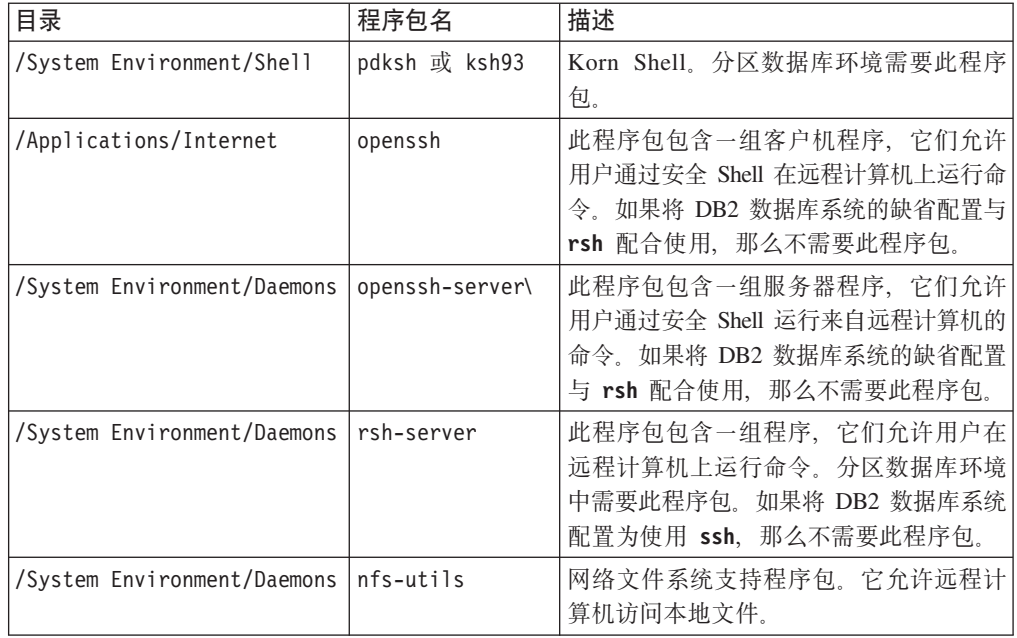

# **软件注意事项**

- (客户机和服务器)要使用 Kerberos 认证,请通过操作系统 Kerberos 程序包来安装 Linux krb5 Kerberos 支持。
- 需要下列其中一个浏览器来查看联机帮助并运行"第一步"(db2fs):
	- Firefox 3.0 和更高版本
	- Google Chrome
	- Safari 4.0
- 如果出现下列情况, 那么需要具有能够呈示图形用户界面的 X Window System 软件:
	- 您要使用"DB2 安装"向导在 Linux 操作系统上安装 DB2 数据库产品, 或者
	- 您要在 Linux for x86 和 Linux on AMD 64/EM64T 上使用任何 DB2 图形工具。
- Micro Focus 没有为 SLES 11 上的其任何 COBOL 编译器产品提供支持。

# <span id="page-19-0"></span>*增***强安全性的 Linux 注意事项**

在 RHEL 系统上, 如果增强安全性的 Linux (SELinux) 已启用并且处于强制执行方式, 那么安装程序可能会因受到 SELinux 限制而失败。

为了确定 SELinux 是否已安装且处于强制执行方式中, 您可以执行下列其中一项操作:

- 查看 /etc/sysconfig/selinux 文件
- 运行 sestatus 命令
- 查看 /var/log/messages 文件以了解 SELinux 声明。

要禁用 SELinux, 可执行下列其中一项操作:

- 在许可方式下设置它,并以超级用户身份运行 setenforce 0 命令
- 修改 /etc/sysconfig/selinux 并重新引导机器。

如果 DB2 数据库产品已成功安装在 RHEL 系统上、那么 DB2 进程将在无限制的域中 运行。要将 DB2 进程分配到其自己的域、请修改策略。sqllib/samples 目录中提供了 样本 SELinux 策略。

# $\n$ **/** $\n$ **Ch** $\n$  $\n$  $\blacksquare$   $\n$   $\blacksquare$   $\blacksquare$   $\bl$

在安装了安全性软件的环境中,存在一些安装注意事项。

注: 如果从操作系统外部对用户和组进行控制, 那么 DB2 安装无法更新或创建用户和 组。例如, LDAP 可用于控制操作系统外部的用户和组。

注: 从 DB2 V9.1 FP2 开始就不推荐使用网络信息服务 (NIS) 和增强的网络信息服务 (NIS+)功能部件。将来的发行版中可能会除去对这些功能的支持。建议对集中式用 户管理服务使用轻量级目录访问协议(LDAP)解决方案。

在实例创建时,若没有安全组件,实例所有者的组列表修改成包含数据库管理服务器 (DAS) 用户的主组的内容(如果创建了 DAS)。如果实例创建程序无法修改这些属性, 那么它将如实报告。警告消息提供手动更改的必要信息。

对于外部安全性程序在其中不允许 DB2 安装或实例创建程序修改用户特征的任何环境、 应留意这些注意事项。

# <span id="page-20-0"></span>第 2 部分 安装 DB2 产品

# <span id="page-22-0"></span>**Z 4 B 9C"DB2 20"r<420 DB2 }]b~qw (Windows)**

此任务描述如何在 Windows 上启动"DB2 安装"向导。使用"DB2 安装"向导来定义安装 以及在系统上安装 DB2 数据库产品。

## 开始之前

在启动"DB2 安装"向导之前:

- 确保系统满足安装、内存和磁盘要求。
- 如果您计划使用 LDAP 在 Windows 操作系统 Active Directory 中注册 DB2 服务 器, 请在安装之前扩展目录模式, 否则必须手动注册节点并编目数据库。有关更多 信息,请参阅"为 LDAP 目录服务扩展 Active Directory 模式 (Windows)"主题。
- 必须有具备建议的用户权限的本地管理员用户帐户才能执行安装。在 LocalSystem 可 以用作 DAS 和 DB2 实例用户且您未使用数据库分区功能的 DB2 数据库服务器中, 具有提升特权的非管理员用户可以执行此安装。

注: 如果打算使用非管理员用户帐户进行产品安装、那么在尝试安装 DB2 数据库产 品之前, 必须安装 VS2010 运行时库。操作系统上需要有 VS2010 运行时库, 然后 才能安装 DB2 数据库产品。可从 Microsoft 运行时库下载 Web 站点获得 VS2010 运行时库。有两个选项: 对于 32 位系统, 选择 vcredist x86.exe; 对于 64 位系 统, 选择 vcredist x64.exe。

- 建议您关闭所有的程序(虽然不是强制), 这样安装程序可以更新计算机上的任意 文件而不需要重新引导。
- 从虚拟驱动器或未映射的网络驱动器(例如 Windows 资源管理器中 \\hostname\ sharename) 安装 DB2 产品不受支持。在尝试安装 DB2 产品之前, 必须将网络驱动 器映射至 Windows 盘符 (例如 Z:)。

限制

- 通过任何用户帐户都无法运行多个"DB2 安装"向导实例。
- DB2 副本名称和实例名不能以数字值开始。 DB2 副本名称最长可为 64 个英语字 符, 这些字符可以是 A-Z、a-z 和 0-9。
- DB2 副本名称和实例名在所有的 DB2 副本中必须唯一。
- 只能对仅具有一个数据库分区的数据库使用 XML 功能。
- 如果已安装下列其中一项, 那么其他 DB2 数据库产品均不能安装在同一路径中:
	- IBM 数据服务器运行时客户机
	- IBM Data Server Driver Package
	- DB2 信息中心
- "DB2 安装"向导的字段不接受非英文字符。
- 如果在 Windows Vista 或者 Windows 2008 或更高版本的操作系统上启用扩展安全 性, 那么用户必须属于 DB2ADMNS 或 DB2USERS 组才能运行本地 DB2 命令和应 用程序, 这是因为有一个额外的安全性功能(用户访问控制)在缺省情况下会限制

本地管理员所具有的特权。如果用户不属于其中任何一个组、那么他们将没有对本 地 DB2 配置或应用程序数据的读访问权。

## 过程

在启动"DB2 安装"向导:

- 1. 使用已为 DB2 安装定义的本地本地管理员帐户来登录系统。
- 2. 如果您具有 DB2 数据库产品 DVD, 那么将其插入驱动器中。如果启用了自动运行 功能, 那么它将自动启动"DB2 安装启动板"。如果自动运行功能不能工作, 请使用 Windows 资源管理器来浏览 DB2 数据库产品 DVD, 然后双击安装图标以启动"DB2 安装启动板"。
- 3. 如果您从 Passport Advantage® 下载了 DB2 数据库产品, 那么运行该可执行文件来 解压缩 DB2 数据库产品安装文件。使用 Windows 资源管理器来浏览 DB2 安装文 件, 然后双击安装图标来启动"DB2 安装启动板"。
- 4. 从"DB2 安装"启动板中, 可以查看安装先决条件和发行说明, 也可以直接进行安装。 您可能要杳看安装先决条件和发行说明以获取最新信息。
- 5. 单击安装产品, "安装产品"窗口将显示可供安装的产品。

如果计算机上尚未安装任何 DB2 数据库产品, 那么通过单击安装新产品来启动安 装。遵循"DB2 安装"向导的提示逐步完成安装。

如果计算机上至少已经安装了一个 DB2 数据库产品, 那么可以:

- 单击安装新产品以创建新的 DB2 副本。
- 单击使用现有产品以更新现有 DB2 副本、将功能添加到现有 DB2 副本、升级现 有 DB2 V9.5 和 V9.7 副本或安装附加产品
- 6. "DB2 安装向导"将确定系统语言, 并启动该语言的安装程序。联机帮助可指导您完 成其余步骤。要调用联机帮助,请单击帮助或按 F1 键。可随时单击取消来结束安 装。
- 7. 使用"DB2 安装"向导时的样本面板将指导您完成安装过程。请参阅相关链接。

## 结果

缺省情况下, DB2 数据库产品将安装在 Program Files\IBM\sqllib 目录中, 其中 Program Files 表示 Program Files 目录的位置。

如果您要在此目录已经在使用的系统上进行安装, 那么 DB2 数据库产品安装路径会添 加 xx, 其中 xx 是数字, 从 01 开始并以您已安装的 DB2 副本数量递增。

您还可以指定自己的 DB2 数据库产品安装路径。

## 下一步做什么

- 验证安装。
- 执行必需的安装后任务。

有关安装期间遇到的错误的信息, 请查看位于 My Documents\DB2LOG\ 目录中的安装日 志文件。该日志文件使用以下格式: DB2-*ProductAbrrev-DateTime.*log,例如,DB2-ESE-Tue Apr 04 17 04 45 2012.log.

如果这是 64 位 Vista 上新安装的 DB2 产品, 而您使用 32 位 OLE DB 提供程序, 那么必须手动注册 IBMDADB2 DLL。要注册此 DLL, 请运行以下命令:

c:\windows\SysWOW64\regsvr32 /s c:\*Program\_Files*\IBM\SQLLIB\bin\ibmdadb2.dll

其中 Program\_Files 表示 Program Files 目录的位置。

如果想要 DB2 数据库产品能够访问本地计算机或网络中的另一计算机上的 DB2 文档, 那么必须安装 DB2 信息中心。DB2 信息中心包含 DB2 数据库系统和 DB2 相关产品 的文档。如果没有在本地安装 DB2 信息中心, 那么缺省情况下将从 Web 访问 DB2 信 息。

可以通过运行"DB2 安装"向导来安装 IBM Data Studio。

#### **DB2 Express**®版和 DB2 工作组服务器版的内存限制

如果要安装 DB2 易捷版, 那么允许用于实例的最大内存为 4 GB。

如果要安装 DB2 工作组服务器版, 那么允许用于实例的最大内存为 64 GB。

分配给实例的内存量由 INSTANCE\_MEMORY 数据库管理器配置参数确定。

- **S V9.5 r V9.7 xP}61DX\*5w:**
	- 自调整内存管理器不会将实例内存总量限制增大到超出许可证限 制。

# <span id="page-26-0"></span>**Z 5 B 9C"DB2 20"r<420 DB2 ~qw(Linux)**

此任务描述如何在 Linux 操作系统上启动"DB2 安装"向导。"DB2 安装"向导用来定义 安装首选项以及在系统上安装 DB2 数据库产品。

## 开始之前

在启动"DB2 安装"向导之前:

- 确保系统满足安装、内存和磁盘要求。
- 确保安装了受支持的浏览器。
- 可以使用 root 用户权限或者非 root 用户权限来安装 DB2 数据库服务器。有关非 root 用户安装的更多信息, 请参阅安装 DB2 服务器中的 『非 root 用户安装概述 (Linux 和  $UNIX)$   $\downarrow$ .
- DB2 数据库产品映像必须可用。可通过购买实体 DB2 数据库产品 DVD 或者从 Passport Advantage 下载安装映像来获取 DB2 安装映像。
- 如果要安装非英文版本的 DB2 数据库产品, 那么必须具有适当的本地语言程序包。
- "DB2 安装"向导是一个图形安装程序。必须具有能够提供图形用户界面的 X Windows 软件, 才能使"DB2 安装"向导在机器上运行。确保 X windows 服务器正在运 行。确保正确导出了显示内容。例如, export DISPLAY=9.26.163.144:0.
- 如果要在您所在环境中使用安全性软件, 那么在启动"DB2 安装"向导之前必须手动创 建必需的 DB2 用户。

限制

- 通过任何用户帐户都无法运行多个"DB2 安装"向导实例。
- 只能对使用代码集 UTF-8 定义的并且只有一个数据库分区的数据库使用 XML 功能。
- "DB2 安装"向导的字段不接受非英文字符。
- 对基于 Itanium 的 HP Integrity Series Systems 上的 HP-UX 11i V2, 使用"DB2 安 装"向导中指定的密码无法访问通过安装向导为 DB2 实例所有者、受防护的用户或 DAS 创建的用户。完成此安装向导之后,需要重新设置这些用户的密码。这不会影响 使用此安装向导创建的实例或 DAS, 因此, 不需要重新创建该实例或 DAS。

#### **}L**

在启动"DB2 安装"向导:

1. 如果具有实际的 DB2 数据库产品 DVD, 那么通过输入下列命令来切换至安装了此 DB2 数据库产品 DVD 的目录:

cd /*dvdrom*

其中 /dvdrom 表示 DB2 数据库产品 DVD 的安装点。

- 2. 如果下载了 DB2 数据库产品映像, 那么必须对产品文件进行解压缩。
	- a. 解压缩产品文件: gzip -d *product*.tar.gz
		- 其中 *product* 是下载的产品的名称。

b. 解压产品文件:

### 在 Linux 操作系统上

tar -xvf product.tar

其中 product 是下载的产品的名称。

c. 更改目录:

cd ./product

其中 product 是下载的产品的名称。

注: 如果下载了本地语言程序包、那么将其解压缩至同一个目录中。这将会在同一 目录中创建子目录(例如, ./nlpack), 并且允许安装程序自动查找安装映像而无 需提示。

- 3. 通过从数据库产品映像所在目录中输入 ./db2setup 命令来启动"DB2 安装"向导。
- 4. 将打开"IBM DB2 安装启动板"。在此窗口中, 可以查看安装先决条件和发行说明, 也可以直接进行安装。您还可以查看安装先决条件和发行说明以获取最新信息。
- 5. 单击安装产品, 安装产品窗口将显示可供安装的产品。

通过单击"安装新产品"启动安装。遵循"DB2 安装"向导的提示逐步完成安装。

6. 使用"DB2 安装"向导时的样本面板将指导您完成安装过程。请参阅相关链接。

在启动安装后, 请完成"DB2 安装"向导的安装面板并作出选择。安装帮助可用来指 导您完成其余步骤。要调用安装帮助,请单击帮助或按 F1 键。可随时单击**取消**来结 束安装。

## 结果

对于非 root 用户安装, DB2 数据库产品始终安装在 \$HOME/sqllib 目录中, 其中 \$HOME 表示非 root 用户的主目录。

对于 root 用户安装, DB2 数据库产品在缺省情况下安装在:

**Linux** /opt/ibm/db2/V10.1

如果您要安装在一个已经在使用该目录的系统上, 那么 DB2 数据库产品安装路径会添 加\_xx, 其中 \_xx 是数字, 从 01 开始并按照您已经安装的 DB2 副本数量递增。

您还可以指定自己的 DB2 数据库产品安装路径。

DB2 安装路径具有下列规则:

- 可以包含小写字母 (a-z)、大写字母 (A-Z) 和下划线字符 (\_)
- 不能超过 128 个字符
- 不能包含空格
- 不能包含非英文字符

安装日志文件是:

• DB2 安装日志文件。此文件将捕获包括错误在内的所有 DB2 安装信息。 - 对于 root 用户安装, DB2 安装日志文件名是 db2setup.log。

- 对于非 root 用户安装, DB2 安装日志文件名是 db2setup username.log, 其中 username 是用于执行安装的非 root 用户标识。
- DB2 错误日志文件。此文件会捕获由 Java 返回的任何错误输出(例如, 异常和陷阱 信息)。
	- 对于 root 用户安装, DB2 错误日志文件名是 db2setup.err。
	- 对于非 root 用户安装, DB2 错误日志文件名是 db2setup username.err, 其中 username 是用于执行安装的非 root 用户标识。

缺省情况下, 这些日志文件在 /tmp 目录中。可以指定日志文件的位置。

不再存在 db2setup.his 文件。但是, DB2 安装程序会将 DB2 安装日志文件的副本保 存在 DB2 DIR/install/logs/ 目录中,并将该文件重命名为 db2install.history。如 果该名称已存在, 那么 DB2 安装程序会将其重命名为 db2install.history.xxxx, 其 中 xxxx 为 0000-9999, 这取决于该机器上的安装版本数目。

每个安装副本都有一个单独的历史记录文件列表。如果除去了一个安装副本, 那么此 安装路径下的历史记录文件也将被除去。此复制操作是在安装快要结束时执行的、如 果程序在完成之前就已停止或者异常中止, 那么不会创建历史记录文件。

#### 下一步做什么

- 验证安装。
- 执行必需的安装后任务。

可以通过运行"DB2 安装"向导来安装 IBM Data Studio。

在安装了 DB2 数据库产品之后, 通过从本地语言包所在的目录运行, /db2setup 命令, 也可以安装本地语言包。

在 Linux x86 上, 如果想要 DB2 数据库产品能够访问本地计算机或网络上的另一计算 机上的 DB2 文档, 那么必须安装 *DB2 信息中心。DB2 信息中心*包含 DB2 数据库系 统和 DB2 相关产品的文档。

## **DB2 易捷版和 DB2 工作组服务器版的内存限制**

如果要安装 DB2 易捷版, 那么允许用于实例的最大内存为 4 GB。

如果要安装 DB2 工作组服务器版, 那么允许用于实例的最大内存为 64 GB。

分配给实例的内存量由 INSTANCE\_MEMORY 数据库管理器配置参数确定。

#### **S V9.5 r V9.7 xP}61DX\*5w:**

- 如果 V9.5 或 V9.7 DB2 数据库产品的内存配置超过允许的限制, 那么在升级到当前版本之后, DB2 数据库产品可能无法启动。
- 自调整内存管理器不会将总的实例内存上限增大到超出许可证限 制。

<span id="page-30-0"></span>第 3部分 验证安装

# <span id="page-32-0"></span>第 6 章 使用命令行处理器 (CLP) 来验证安装

可以通过创建 SAMPLE 数据库并运行 SQL 命令来检索样本数据, 从而验证安装。

## 开始之前

- 在选择功能部件中出现的 SAMPLE 数据库组件, 必须在系统上安装而且包括在典型 安装中。
- 需要具有 SYSADM 权限的用户。

# **}L**

要验证安装:

- 1. 作为具有 SYSADM 权限的用户登录系统。
- 2. 输入 db2start 命令来启动数据库管理器。
- 3. 输入 db2samp1 命令来创建 SAMPLE 数据库。

处理此命令可能要花几分钟。没有完成消息;当返回命令提示符时,该过程完成。

创建 SAMPLE 数据库时, 该数据库自动以数据库别名 SAMPLE 进行编目。

4. 连接至 SAMPLE 数据库, 检索所有在部门 20 工作的职员的列表, 然后重置数据库连 接。从命令行处理器 (CLP) 中输人下列命令:

```
connect to sample
select * from staff where dept = 20
   connect reset
```
输出应该类似于以下内容:

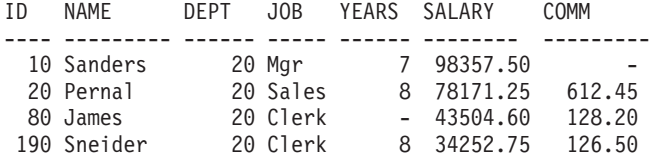

4 record(s) selected.

下一步做什么

在验证安装后, 可除去 SAMPLE 数据库以释放磁盘空间。输入 db2 drop database sample 命令以删除 SAMPLE 数据库。

# <span id="page-34-0"></span>第 7 章 DB2 工具的主菜单条目 (Linux)

安装后, 您可以在主菜单中添加若干个 DB2 工具。

在 Linux 操作系统上, 可以将下列 DB2 工具添加到主菜单:

- 检查 DB2 更新
- 命令行处理器 (CLP)
- 命令行处理器增强版 (CLPPlus)
- 第一步

可以自动或手动将这些 DB2 工具添加到主菜单。运行下列任何 DB2 命令时, 将自动 创建主菜单条目:

- $\cdot$  db2icrt
- · db2iupdt
- db2nrcfg
- $\cdot$  db2nrupdt.

db2icrt 和 db2iupdt 命令必须由 root 用户运行。db2nrcfg 和 db2nrupdt 用于非 root 用户安装并且由实例所有者运行。

要查看菜单条目,可能需要重新启动台式机。

运行下列任一命令时, 将自动除去主菜单条目:

- db2\_deinstall (除去非 root 用户安装时, 将仅除去 DB2 非 root 用户实例的菜单 条目)
- · db2idrop.

另外, 还可以通过运行下列命令手动创建或除去主菜单条目:

- db2addicons (用于添加菜单条目)
- db2rmicons (用于除去菜单条目)。

在运行 db2addicons 命令之前, 必须为当前用户设置 DB2 实例环境。可以使用 Instance\_HOME/sqllib/db2profile (对于 Bourne shell 和 Korn shell 用户)或 Instance HOME/sqllib/db2chsrc (对于 C shell 用户)来设置实例环境, 其中 Instance HOME 是实例所有者的主目录。
第 4 部分 DB2 产品许可

# $\hat{A}$  8 章 DB2 许可证文件

与 DB2 数据库产品相关联的许可证文件有两种类型: 基本许可证密钥和完整许可证密 钥。这些许可证密钥以纯文本格式存储,通常称为许可证文件或许可证权利证书。

"基本"许可证未授予任何使用权利。它包括在 DB2 数据库产品安装介质中, 在安装进 程期间自动应用,例如,db2ese.lic 是DB2 Enterprise Server Edition的基本许可证文件。

所有 DB2 数据库产品 (包括 DB2 Connect™)及每个可选的数据库功能部件都需要许 可证密钥。许可证密钥在激活 CD 的 /db2/license 目录中, 激活 CD 是作为产品安 装介质的一部分提供的。例如, db2ese u.lic 是许可证密钥, 可以在 DB2 Enterprise *Server Edition for Linux, UNIX, and Windows - 授权用户单一安装选项激活 CD 中找* 到该密钥。缺省情况下, 安装 DB2 数据库产品期间不会应用许可证密钥。但是, 下列 产品没有激活 CD, 因此会在安装这些产品的过程中自动应用其许可证: DB2 Express-C 和 DB2 Connect Personal Edition.

有关许可证文件的列表,请参阅第 [34](#page-39-0) 页的表 3。

一般来说,DB2 数据库产品的许可证可按处理器购买(根据处理器价值单位(PVU)定 价)或按授权用户购买。对于 DB2 易捷版和 DB2 工作组服务器版,还分别有"限制使 用的虚拟服务器"和"限制使用的插槽"付费方式。DB2 Storage Optimization Feature 例外, 这是因为它只能按 PVU 购买(且仅当底层数据库系统也按 PVU 进行许可证分发时才  $\rm i$ 能购买 $\rm)$ 。

如果购买了 DB2 数据库产品以及单独定价的功能部件, 请应用多个许可证密钥。每个 DB2 数据库产品和 DB2 功能部件都有自己的许可证密钥。所有功能部件必须与底层 DB2 数据库产品采用同一付费方式获得。例如,如果您购买按处理器发放许可证的 DB2 Enterprise Server Edition, 那么也需要购买按处理器发放许可证的 DB2 性能优化功能部 件。

如果从下列其中一个 Web 站点下载了 DB2 数据库产品或功能部件, 并且您没有激活 CD, 那么可按如下方式获取许可证密钥:

- Passport Advantage: 可从以下 Passport Advantage Web 站点获取激活 CD 映像: [http://](http://www.ibm.com/software/lotus/passportadvantage/) [www.ibm.com/software/lotus/passportadvantage/](http://www.ibm.com/software/lotus/passportadvantage/)。使用 Passport Advantage 时, 必须分 别对每个产品和功能部件下载激活 CD 映像。
- PartnerWorld®: 与 PartnerWorld 联系以获取适当的许可证密钥。请访问 PartnerWorld Web 站点: [http://www.ibm.com/partnerworld/pwhome.nsf/weblook/index\\_pub.html](http://www.ibm.com/partnerworld/pwhome.nsf/weblook/index_pub.html)
- DB2 支持或修订中心 Web 站点: 如果未购买许可证密钥、请与 IBM 销售代表联系。

在获取了适当的许可证密钥后,请在使用 DB2 数据库产品之前应用这些密钥。应用许 可证密钥也称为注册许可证密钥或添加许可证。您可以跟踪和区分系统上所安装的 DB2 数据库产品及功能部件,建议您注册 DB2 数据库产品的许可证密钥。可在以下位置找 到 DB2 数据库产品的许可条款: <http://www.ibm.com/software/sla>。

可以通过 db21icm 许可证管理工具命令来管理 DB2 数据库产品或功能部件的许可证。

<span id="page-39-0"></span>表 3. DB2 许可证文件

| 许可证文件名          | DB2 数据库产品或功能部件                                                      |  |  |
|-----------------|---------------------------------------------------------------------|--|--|
| db2aese c.lic   | DB2 Advanced Enterprise Server Edition (CPU<br>选项)                  |  |  |
| db2aese_u.lic   | DB2 Advanced Enterprise Server Edition (授权<br>用户单一安装选项)             |  |  |
| db2conpe.lic    | DB2 Connect Personal Edition (客户机设备)                                |  |  |
| db2consv_as.lic | DB2 Connect Application Server Edition (CPU<br>选项)                  |  |  |
| db2consv_ee.lic | DB2 Connect Enterprise Edition (用户选项)                               |  |  |
| db2consv_is.lic | DB2 Connect Unlimited Edition for System i (受<br>管处理器)              |  |  |
| db2consv_zs.lic | DB2 Connect Unlimited Edition for System z (主<br>机服务器和 MSU)         |  |  |
| db2dede.lic     | IBM Database Enterprise Developer Edition                           |  |  |
| db2dpf.lic      | DB2 Database Partitioning Feature                                   |  |  |
| db2dsf.lic      | DB2 pureScale Feature                                               |  |  |
| db2ese c.lic    | DB2 Enterprise Server Edition (CPU 选项)                              |  |  |
| db2ese u.lic    | DB2 Enterprise Server Edition (授权用户单一安<br>装选项)                      |  |  |
| db2exp_c.lic    | DB2 易捷版 (CPU 选项)                                                    |  |  |
| db2exp s.lic    | DB2 易捷版(服务器选项)                                                      |  |  |
| db2exp sftl.lic | DB2 易捷版(服务器选项, 定期许可证)                                               |  |  |
| db2exp u.lic    | DB2 易捷版 (授权用户单一安装选项)                                                |  |  |
| db2exp uftl.lic | DB2 易捷版 (授权用户单一安装选项, 定期许<br>可证)                                     |  |  |
| db2expc uw.lic  | DB2 Express-C (不保证)                                                 |  |  |
| db2so.lic       | DB2 Storage Optimization Feature                                    |  |  |
| db2wse c.lic    | DB2 工作组服务器版(CPU选项)                                                  |  |  |
| db2wse_sk.lic   | DB2 工作组服务器版(限制使用的插槽选项)                                              |  |  |
| db2wse u.lic    | DB2 工作组服务器版 (授权用户单一安装选<br>项)                                        |  |  |
| bwdb2.lic       | 用于 DB2 的 Base Warehouse Feature (PVU 选<br>项)                        |  |  |
| ewdb2.lic       | 用于 DB2 的 Enterprise Warehouse<br>Feature (PVU 选项)                   |  |  |
| iwaee c.lic     | IBM InfoSphere® Warehouse Advanced Enter-<br>prise Edition (PVU 选项) |  |  |
| iwaee tb.lic    | IBM InfoSphere Warehouse Advanced Enter-<br>prise Edition (太字节选项)   |  |  |
| iwadp_tb.lic    | IBM InfoSphere Warehouse Advanced Depart-<br>mental Edition (太字节选项) |  |  |
| iwdp sk.lic     | IBM InfoSphere Warehouse Departmental Edi-<br>tion (限制使用套接字选项)      |  |  |

表 3. DB2 许可证文件 (续)

| 许可证文件名       | DB2 数据库产品或功能部件                                                       |  |  |
|--------------|----------------------------------------------------------------------|--|--|
| iwebe.lic    | IBM InfoSphere Warehouse Enterprise Base<br>Edition (PVU 选项)         |  |  |
| iwde.lic     | IBM InfoSphere Warehouse Developer Edition                           |  |  |
| iwdp tb.lic  | InfoSphere Warehouse Departmental Edition $(\n\pi)$<br>字节选项)         |  |  |
| iwdp_u.lic   | IBM InfoSphere Warehouse Departmental Edi-<br>tion (授权用户单一安装选项)      |  |  |
| iwee.lic     | IBM InfoSphere Warehouse Enterprise Edition<br>(PVU 洗项)              |  |  |
| iwee_tb.lic  | InfoSphere Warehouse Enterprise Edition (太字<br>节选项)                  |  |  |
| $sam32.$ lic | IBM Tivoli System Automation for Multiplatforms<br>$(SA \text{ MP})$ |  |  |
| isfs.lic     | InfoSphere Federation Server                                         |  |  |
| isfs d.lic   | InfoSphere Federation Server Developer Edition                       |  |  |
| isrs.lic     | InfoSphere Replication Server                                        |  |  |
| isrs d.lic   | InfoSphere Replication Server Developer Edi-<br>tion                 |  |  |
| isep.lic     | InfoSphere Data Event Publisher                                      |  |  |
| isep d.lic   | InfoSphere Data Event Publisher Developer Edi-<br>tion               |  |  |

如果您的许可证文件以 \_t.lic 结尾, 那么它们是试用许可证。

# **Z 9 B 9C db2licm |n4"a DB2 }]bz7r&\?~m 可证密钥**

请使用 db2licm 命令来应用许可证权利证书(又称为注册许可证密钥)。

#### 开始之前

要完成此任务, 您必须具有适当的许可证文件 (\*.lic)。

要连接至 z/OS® 服务器或 System i 服务器, 必须注册 DB2 Connect 许可证密钥。(从 Passport Advantage 分发中检索许可证文件(例如, db2conpe.lic), 然后将该许可证 文件复制到安装了驱动程序的目录下的许可证目录。)

如果要使用 DB2 Connect Unlimited Edition for z/OS, 请使用基于服务器的许可证密钥。 这个步骤将取消对基于客户机的许可证密钥的需要。有关详细信息,请参阅有关激活 DB2 Connect Unlimited Edition for System z 的许可证密钥的主题。

在 Windows 操作系统上, 必须属于本地 Administrators 或 Power Users 组才能将 db2licm 命令与 -a 命令参数配合使用。

#### **}L**

• 在 Windows 操作系统上, 通过输入以下命令来注册 DB2 许可证密钥: *db2instance\_path*\bin\db2licm -a *filename*

其中 db2instance\_path 是创建 DB2 实例的位置, 而 filename 是对应已购买产品或 功能部件的许可证文件的完整路径名和文件名。

• 在 Linux 操作系统上, 通过输入以下命令来注册 DB2 许可证密钥:

*INSTHOME*/sqllib/adm/db2licm -a *filename*

其中 INSTHOME 表示实例所有者的主目录, 而 filename 是与已购买产品或功能部件 相对应的许可证文件的完整路径名和文件名。 还可在 DB2 数据库产品的安装路径中 找到 db21icm 命令。例如, 如果您使用缺省安装目录, 那么此目录是 /opt/ibm/db2/ V10.1/adm (Linux 操作系统)。

# 第 10 章 检查 DB2 许可证的一致性

每个 DB2 数据库产品和功能部件都有关联的许可证密钥。应在使用 DB2 数据库产品 或功能部件之前注册许可证密钥。要验证许可证一致性, 请运行 db21icm 命令并生成一 致性报告。

#### 关于此任务

注: 如果安装了 DB2 数据库产品试用映像, 那么该映像允许您访问您正在使用的版本 中提供的所有功能部件。

#### 过程

- 1. 验证您是否对 DB2 数据库产品注册了许可证密钥。
	- a. 发出 db21icm -1 命令。
	- b. 检查许可证类型信息。
		- 如果见到许可证类型: "开发者", 那么意味着您的 DB2 数据库产品是作为 Database Enterprise Developer Edition for Linux, UNIX, and Windows的一部 分获取的。在此情况下、IBM Database Enterprise Developer Edition许可条款 优先于典型的 DB2 产品许可条款。
		- 如果见到许可证类型: "限制使用", 那么意味着您的 DB2 数据库产品是作为 另一 IBM 产品的一部分获取的。在这种情况下, 捆绑产品的许可条款优先于 典型 DB2 产品许可条款。
		- 如果见到许可证类型: "未注册许可证", 那么意味着只注册了基本许可证密 钥。应当对 DB2 数据库产品注册适当的完整许可证密钥。
- 2. 验证您是否对 DB2 功能部件注册了许可证密钥。
	- a. 通过发出 db21icm 命令或查询 ENV\_FEATURE\_INFO 管理视图来生成一致性报 告.
		- 要使用 db21icm 命令生成一致性报告, 请发出以下命令:  $db2$ licm -g  $fil$ ename

其中 filename 是存储输出的路径和文件名。

• 要在 ENV FEATURE INFO 管理视图中杳看一致性信息、请连接至数据库并 发出以下查询:

SELECT \* FROM SYSIBMADM.ENV\_FEATURE\_INFO

b. 分析一致性报告。 如果尚未对使用的 DB2 功能部件注册许可证密钥, 那么一致 性报告会将该功能部件列示为"发生违例"。

# 第 11 章 更新试用许可证

如果您先前使用一个试用许可证安装了 DB2 产品, 而现在想更新为完整许可证, 那么 必须更新产品许可证密钥。

#### 开始之前

不能使用此方法从一个 DB2 产品更新为另一个产品。

如果先前许可的 DB2 服务器产品的副本尚不存在, 那么可以使用单个服务器修订包映 像来安装任何 DB2 数据库服务器产品。在这种情况下, 安装的许可证是试用许可证。

#### **}L**

要更新 DB2 许可证:

- 1. 获取许可证密钥。许可证密钥可从以下方面获得:
	- 从 [Passport Advantage](http://www.ibm.com/software/howtobuy/passportadvantage/) 下载的激活密钥, 或者
	- 收到的 IBM 物理介质包内的激活 CD。
- 2. 使用 db21icm 命令来注册许可证密钥。

注: 不能将 32 位 Linux 上 DB2 Enterprise Server Edition 的试用许可证更新为生 产许可证。

# 第 5 部分 附录

# 图 **A.** 使用响应文件来安装 DB2 产品

### **l&D~20y!**

DB2 响应文件安装允许您安装 DB2 产品而无需任何用户交互。

响应文件是一个包含安装和配置信息的纯英文文本文件。响应文件指定配置和安装参 数以及要安装的产品和组件。

此方法很有用, 它不仅可用于 DB2 产品的大型部署, 而且可以将 DB2 安装过程透明 地嵌入到定制安装和配置过程中。

可以通过下列任何方法来创建响应文件:

- 修改 db2/platform/samples 目录中提供的 db2dsf.rsp 样本响应文件, 其中 plat*form* 表示相应的操作系统。
- 使用"DB2 安装"向导根据您提供的输入保存设置和配置数据。如果选择在"DB2 安装 "向导中创建响应文件,那么在缺省情况下,将在以下位置保存这些响应文件。缺省 情况下, 响应文件将保存到: /tmp。

响应文件安装亦可称为静默安装或无人照管安装。

### **lbm**

在继续进行响应文件安装之前应当了解下列注意事项:

- · 尽管 V9 中创建的响应文件和 V10 中创建的响应文件的格式相似, 但是, 响应文件 的使用范围还是具有版本局限性。例如, 在 DB2 V10 中生成的任何响应文件只能用 来安装 DB2 V10 产品 (例如, V10.1): 不能使用此响应文件来安装 DB2 V9 反 之亦然, 在 DB2 V9 中生成的响应文件不能用来安装 DB2 V10。这主要是 V10 中 新增的一些必需关键字造成的。
- 在 Linux 平台上, 为 root 用户安装创建的响应文件可能不能用于非 root 用户安装。 某些响应文件关键字仅对于 root 用户安装有效。
- 如果正在使用"DB2 安装"向导:
	- 可以将安装期间您在"DB2 安装"向导的选择安装操作面板中的设置保存在响应文件 中。
	- 将只根据要执行的安装来创建响应文件。如果您具有相当简单的配置, 或者如果 您想创建打算稍后进行定制的响应文件, 那么建议使用此方法。
	- 仅当您允许安装过程完成并且也成功完成了安装时,才会生成响应文件。如果您 取消安装, 或者安装失败, 那么不会创建响应文件。
	- 不能将使用此方法创建的响应文件不经过修改就直接用于 db2isetup 命令 -r 参 数。必须修改使用安装向导创建并且用于 db2isetup 命令的响应文件, 以满足下 列条件:
		- 必须包含关键字 FILE
		- 不能包含关键字 PROD、LIC AGREEMENT 或 INSTALL TYPE。
- 可以使用响应文件在网络中的每个工作站上安装完全相同的配置, 或安装一个 DB2 数 据库产品的多个配置。然后,可以将此文件分发至要安装此产品的每个工作站上。
- 如果您使用响应文件生成器、那么将根据现有安装来创建响应文件。如果您具有较 复杂的手动进行的配置, 那么建议使用此方法。如果要使用由响应文件生成器生成 的响应文件, 那么可能需要输入用户名和密码。

### 使用"DB2 安装"向导或"DB2 实例设置"向导创建响应文件

可以使用"DB2 安装"向导或"DB2 实例设置"向导来创建响应文件。可以将 GUI 中的面 板选择内容保存在响应文件, 而不必实际执行 DB2 数据库产品安装。

#### 过程

- 要使用"DB2 安装"向导来创建响应文件:
	- 1. 输入 db2setup 命令来启动"DB2 实例设置"向导。
	- 2. 在"洗择安装和/或创建响应文件"面板中, 洗择将安装设置保存在响应文件中洗 项。指定"DB2 实例设置"向导将复制生成的响应文件的位置。单击下一步。
	- 3. 继续完成剩余的面板并作出适当的选择。
	- 4. 在"开始复制文件并创建响应文件"面板中, 单击完成以生成响应文件。
- 要使用"DB2 实例设置"向导来创建响应文件:
	- 1. 输入 db2isetup 命令来启动"DB2 实例设置"向导。
	- 2. 在"选择安装和/或创建响应文件"面板中, 选择将安装设置保存在响应文件中选 项。指定"DB2 实例设置"向导将复制生成的响应文件的位置。单击下一步。
	- 3. 继续完成剩余的面板并作出适当的选择。
	- 4. 在"开始复制文件并创建响应文件"面板中, 单击完成以生成响应文件。

#### 下一步做什么

现在,可以使用生成的响应文件来执行使用相同设置的无人照管安装。

# 附录 B. 检查 DB2 产品更新

### 检查 DB2 更新

检查产品更新, 以确保您知道为 DB2 产品提供的产品更新和增强功能。

#### 关于此任务

在安装 DB2 产品期间, 缺省情况下会启用更新服务。更新服务会一直通知您有关产品 更新的信息, 例如:

- · 有关 DB2 产品的发行版和更新的消息。
- 是否提供了诸如教程、网络直播和白皮书等技术资料。
- 与您感兴趣的领域有关的 IBM 营销活动。

可以采用下列任何方法来访问产品更新:

- 使用命令行
- 使用"第一步"
- 在 Linux 操作系统上, 使用"主菜单"。
- 在 Windows 操作系统上, 使用"开始"菜单中的快捷方式。

限制

- 此更新服务要求您连接至因特网。
- 在 Windows 操作系统上,如果未使用提升特权安装 DB2 产品,那么更新服务会被 禁用。

#### 过程

使用下列其中一种方法来访问 DB2 产品更新和增强功能:

• 使用命令行来访问时, 请输入:

db2updserv

- 使用"第一步"组件来访问时:
	- 可以通过输入 db2fs 命令来启动"第一步"。
	- 在 Windows 操作系统上, 单击开始, 然后依次选择程序 > IBM DB2 > [DB2 副 本名称] > 设置工具 > 第一步。

单击开始检查产品更新按钮。

- · 在 Windows 操作系统上, 使用"开始"菜单中的快捷方式, 单击开始, 然后依次选择 程序 > IBM DB2 > [DB2 副本名称] > 信息 > 检查 DB2 更新。
- 在 Linux 操作系统上, 单击主菜单, 然后选择 IBM DB2 > 检查 DB2 更新。

#### 结果

借助此更新服务, 您可以查看可用 DB2 产品更新的列表, 还可以了解有关 DB2 产品 更新的详细信息。

# **BB2 修订包**

### **应用修订包**

建议使 DB2 数据库环境始终在最新修订包级别运行, 以确保操作不会出现问题。要成 功地安装修订包, 应执行安装前后必须执行的所有任务。

#### **XZKNq**

DB2 修订包中包含对 IBM 公司在测试期间发现的问题("授权程序分析报告 "或"APAR")所作的更新和修订以及对客户报告的问题所作的修订。APARLIST.TXT 文件 描述每个修订包中包含的修订,可从以下网址下载该文件: [ftp://ftp.software.ibm.com/ps/](ftp://ftp.software.ibm.com/ps/products/db2/fixes/english-us/aparlist/) [products/db2/fixes/english-us/aparlist/](ftp://ftp.software.ibm.com/ps/products/db2/fixes/english-us/aparlist/)#

修订包是不断累积的。这意味着任何给定版本的 DB2 数据库的最新修订包都包含同一 版本的 DB2 数据库的先前修订包中的所有更新。

可用的修订包映像为:

• 单一服务器映像。

单一服务器映像包含所有 DB2 数据库服务器产品和 IBM 数据服务器客户机所需的 更新过的新代码。如果多个 DB2 数据库服务器产品已安装在一个位置, 那么 DB2 数 据库服务器修订包会对所有已安装的 DB2 数据库服务器产品应用维护代码更新。数 据服务器客户机修订包包含在一个 DB2 数据库服务器修订包(即, 可为下列任一数 据库服务器产品提供服务的修订包: DB2 Enterprise Server Edition、DB2 工作组服务 器版、DB2 易捷版、DB2 Connect Enterprise Edition、DB2 Connect Application Server Edition、DB2 Connect Unlimited Edition zSeries<sup>®</sup> 版和 DB2 Connect Unlimited Edition  $i$ 5/OS® 版)中。可以使用 DB2 数据库服务器修订包对数据服务器客户机进行升 级。

单一服务器映像还可用于安装处于特定修订包级别且缺省情况下具有 DB2"先试后买 "许可证的任何 DB2 数据库服务器产品。

单个服务器修订包映像包含所有 DB2 服务器产品的 DB2"先试后买"许可证。当选择 要安装的新 DB2 服务器产品, 或选择要更新的先前已安装 DB2 服务器产品时, 将 会安装"先试后买"许可证。"先试后买"许可证不影响同一 DB2 安装路径中已安装的 任何有效许可证。关于 DB2 Connect 服务器产品, 如果您运行 db21icm -1 命令以 查询有效许可证, 那么 DB2 Connect 服务器产品的"先试后买"许可证可能显示为无 效许可证。但是,如果您不需要使用 DB2 Connect 功能,那么可忽略此报告。要除 去 DB2 Connect 服务器的"先试后买"许可证, 请使用 db21icm 命令。

• 其他每个 DB2 数据库产品的修订包。

仅在安装了非服务器数据库产品或附加产品的情况下才使用此修订包。例如, IBM 数 据服务器运行时客户机。

如果已安装的 DB2 数据库产品只有 DB2 数据库服务器产品或数据服务器客户机, 请不要使用此类型的修订包。而是应使用单一服务器映像修订包。

对于 Windows 平台, 如果在单个 DB2 副本中安装了多个 DB2 数据库产品 (至少 包括一个非数据服务器客户机或 DB2 数据库服务器的产品), 那么在开始修订包安 装过程之前,必须下载并解压缩所有特定于产品的相应修订包。

• 通用修订包。

在已安装了多个 DB2 数据库产品的情况下进行安装时,就可以使用通用修订包。

如果已安装的 DB2 数据库产品只有 DB2 数据库服务器产品或数据服务器客户机, 那么不需要通用修订包。在这种情况下, 应使用单一服务器映像修订包。

在 Linux 操作系统上, 如果已安装本地语言, 那么您还需要单独的本地语言修订包。不 能单独安装本地语言修订包。必须同时应用通用修订包或特定于产品的修订包,并且 这两种修订包必须处于相同修订包级别。例如, 如果要在 Linux 上将通用修订包应用于 非英语版的 DB2 数据库产品, 那么必须同时应用通用修订包和本地语言修订包来更新 DB2 数据库产品。

限制

- DB2 V10.1 修订包只能应用于 DB2 V10.1 正式发行版 (GA) 或 DB2 V10.1 修订包 副本。
- 在安装修订包之前,必须停止所有 DB2 实例、DAS 以及与正在更新的 DB2 副本相 关的应用程序。
- 在分区数据库环境中安装修订包之前, 必须停止所有数据库分区服务器上的数据库 管理器。您必须在实例拥有的数据库分区服务器以及所有其他数据库分区服务器上 安装修订包。必须将参与实例的所有计算机都更新为同一修订包级别。
- 在 Linux 操作系统上:
	- 如果在网络文件系统 (NFS) 上具有 DB2 数据库产品, 那么必须确保在安装修订 包之前完全停止下列应用程序: 所有实例、DB2 管理服务器 (DAS)、进程间通信 (IPC) 和其他使用相同 NFS 安装的安装的机器上的应用程序。
	- 如果系统命令 fuser 或 1sof 不可用, 那么 installFixPack 命令无法检测已装 入的 DB2 数据库文件。您必须确保未装入 DB2 文件, 并提供覆盖选项来安装修 订包。 在 Linux 上,需要 fuser 命令或 1sof 命令。

有关覆盖选项的详细信息, 请参阅 installFixPack 命令。

- 在客户机应用程序上,在应用修订包之后,用户必须具有绑定权限,才能执行应用 程序自动绑定。
- 安装 DB2 修订包将不维护 IBM Data Studio 管理控制台或 IBM Data Studio

#### **}L**

要安装修订包:

- 1. 检查修订包先决条件。
- 2. 在安装修订包之前执行必需的任务。
- 3. 选择修订包安装方法并安装修订包。
- 4. 在安装修订包之后执行必需的任务。
- 5. 应用适当的 DB2 数据库产品许可证。

如果机器上尚不存在先前许可的 DB2 数据库服务器产品的副本, 那么单一服务器修 订包映像可用于安装任何 DB2 数据库服务器产品。在这种情况下,已安装的 DB2 数据库产品被视为"先试后买"许可证,除非您对"先试后买"许可证进行升级,否则 在 90 天试用期满之后, 此许可证将失效。

### **B;=v24**

检查日志文件以获得任何安装后的步骤或错误消息和建议的操作。

对于 Linux 上的非 root 用户安装、可以使用 db2rfe 命令来启用基于 root 用户的功 能(例如, 高可用性和基于操作系统的认证)。如果在安装 DB2 数据库产品之后启用 基于 root 用户的功能, 那么您每次应用修订包时均必须重新运行 db2rfe 命令, 以便 重新启用这些功能。

如果同一系统上有多个 DB2 副本, 那么这些副本可以处于不同的版本和修订包级别。 如果要将修订包应用于一个或多个 DB2 副本, 那么必须在那些 DB2 副本上逐个安装 该修订包。

# **KH录 D.** 卸载 DB2 产品

### **6X DB2 }]bz7 (Windows)**

此任务提供从 Windows 操作系统中彻底除去 DB2 数据库产品时需要执行的步骤。仅 当不再需要现有 DB2 实例和数据库时才执行此任务。

### **XZKNq**

如果正在卸载缺省 DB2 副本, 并且系统上有其他 DB2 副本, 请使用 db2swtch 命令 在继续卸载之前选择一个新的缺省副本。此外、如果 DB2 管理服务器 (DAS) 正在要除 去的那个副本下运行,请将该 DAS 移到不会被除去的副本下。否则,在卸载之后需要 使用 db2admin create 命令重新创建 DAS, 并且要重新配置 DAS 才能使某些功能起 作用。

#### **}L**

要从 Windows 中除去 DB2 数据库产品:

- 1. 可选: 使用 drop database 命令来删除所有数据库。 确保不再需要这些数据库。 如果删除了数据库、那么所有的数据都会丢失。
- 2. 停止所有 DB2 进程和服务。可以通过 Windows 的"服务"面板或者发出 db2stop 命令来完成此任务。如果没有停止 DB2 服务和进程就试图除去 DB2 数据库产品, 那么将接收到一条警告、该警告包含内存中保留有 DB2 DLL 的进程和服务的列表。 如果您将使用"添加或删除程序"来删除 DB2 数据库产品, 那么此步骤是可选的。
- 3. 可以通过以下两个选项来除夫 DB2 数据库产品:
	- "添加/删除程序"

可通过 Windows 的"控制面板"进行访问, 使用"添加或删除程序"窗口来除去 DB2 数据库产品。有关从 Windows 操作系统中除去软件产品的更多信息,请参阅操作 系统的帮助。

• db2unins 命令

可以从 *DB2DIR*\bin 目录运行 db2unins 命令以除去 DB2 数据库产品、功能部件 或语言。使用此命令时, 可以通过指定 /p 参数同时卸载多个 DB2 数据库产品。 可以使用响应文件并通过 /u 参数来卸载 DB2 数据库产品、功能部件或语言。

#### 下一步做什么

遗憾的是, 使用控制面板 > 添加或删除程序工具或者使用 db2unins /p 命令或 db2unins /u 命令并不是始终都能除去 DB2 数据库产品。仅当上述方法失败时才能尝 试使用以下卸载选项。

为了强制除去 Windows 系统中的所有 DB2 副本, 运行 db2unins /f 命令。此命令将 对系统上的所有 DB2 副本都执行粗暴的强制卸载。除了用户数据(例如, DB2 数据 库)之外的所有资源都将被强制删除。在运行带 /f 参数的此命令之前, 请参阅 db2unins 命令以了解详细信息。

### <span id="page-59-0"></span>**6X DB2 }]bz7(Linux)**

此任务提供从 Linux 操作系统中除去 DB2 数据库产品时需要执行的步骤。

#### **XZKNq**

安装新版本的 DB2 数据库产品不需要执行此任务。在 Linux 上、每个版本的 DB2 数 据库产品都具有不同的安装路径,因此可以共存于同一计算机上。

注: 此任务适用于使用 root 用户权限安装的 DB2 数据库产品。独立主题说明如何卸载 作为非 root 用户安装的 DB2 数据库产品。

#### **}L**

要除去 DB2 数据库产品:

- 1. 可选: 删除所有数据库。 可以使用 DROP DATABASE 命令来删除数据库。当删除一 个实例却没有首先删除数据库时,数据库文件在文件系统上保持完整。
- 2. 停止 DB2 管理服务器。 请参阅安装 DB2 服务器手册。
- 3. 除去 DB2 管理服务器, 或者运行 dasupdt 命令以将 DB2 管理服务器更新到另一 个安装路径。 要除去 DB2 管理服务器, 请参阅 安装 DB2 服务器 手册。
- 4. 停止所有 DB2 实例。 请参阅安装 *DB2 服务器*手册。
- 5. 除去 DB2 实例、或者运行 db2iupdt 命令以将这些实例更新到另一个安装路径。要 除去 DB2 实例, 请参阅 安装 DB2 服务器 手册。
- 6. 除去 DB2 数据库产品。 请参阅安装 DB2 服务器手册。

#### **#9 DB2 \m~qw(Linux)**

必须在停止 DB2 管理服务器 (DAS) 之后才能除去 DB2 产品。

#### **XZKNq**

要点: 版本 9.7 中已经不推荐使用"DB2 管理服务器 (DAS)",在以后的发行版中可 能会将其除去。DAS 在 DB2 pureScale 环境中不受支持。通过使用安全 Shell 协议的 软件程序进行远程管理。有关更多信息, 请参阅 『不推荐使用 DB2 管理服务器 (DAS) 』 (网址为)。

当卸载 DB2 产品时,如果要除去最近一次生成的 DB2 副本,那么必须删除 DAS。如 果具有其他 DB2 副本, 那么建议您运行 dasupdt 命令, 以使 DAS 与另一 DB2 副本 相关联。如果决定删除 DAS, 那么您必须先停止 DAS。

注: 此任务不适用于 DB2 产品的非 root 用户安装。

#### **}L**

要停止 DB2 管理服务器:

- 1. 作为 DB2 管理服务器所有者登录。
- 2. 通过输入 db2admin stop 命令停止 DB2 管理服务器。

### $R$  除去 DB2 管理服务器 (Linux)

如果要除去最新的 DB2 副本、那么必须先除去 DB2 管理服务器 (DAS)、然后再除去 DB2 数据库产品。

#### **XZKNq**

要点: 版本 9.7 中已经不推荐使用"DB2 管理服务器 (DAS)",在以后的发行版中可 能会将其除去。DAS 在 DB2 pureScale 环境中不受支持。通过使用安全 Shell 协议的 软件程序进行远程管理。有关更多信息,请参阅『不推荐使用 DB2 管理服务器 (DAS)』 (网址为)。

如果要除去 DB2 副本, 但具有其他 DB2 副本, 请从您要使 DB2 DAS 与之相关联的 DB2 副本中运行 dasupdt 命令。

限制

此任务仅适用于使用 root 用户权限安装的 DB2 数据库产品。

#### **}L**

要除去 $DAS:$ 

- 1. 作为具有 root 用户权限的用户登录。
- 2. 停止 DAS. 例如:

db2admin stop

3. 除去 DAS。 输入以下命令: *DB2DIR*/instance/dasdrop

其中 *DB2DIR* 是您在安装 DB2 数据库产品期间所指定的位置。对于 Linux, 缺省 安装路径为 /opt/ibm/db2/V10.1

#### **Phillip CB2** 实例 ( **Linux** )

必须停止与您要卸载的 DB2 副本相关联的所有 DB2 实例。卸载当前副本可能不会影 响与其他 DB2 副本相关联的实例。

#### **XZKNq**

#### **}L**

要停止 DB2 实例:

- 1. 作为具有 root 用户权限的用户登录。
- 2. 通过输入下列命令, 获取与当前 DB2 副本相关联的所有 DB2 实例的名称列表: *DB2DIR*/bin/db2ilist

其中 *DB2DIR* 是您在安装 DB2 数据库产品期间所指定的位置。对于 Linux, 缺省 安装路径为 /opt/ibm/db2/V10.1

3. 如果脚本没有包含在 .profile 中, 请运行此脚本。

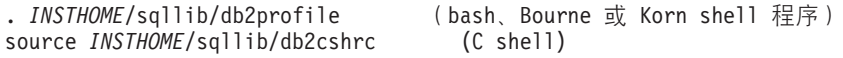

其中 *INSTHOME* 是实例的主目录。

- 4. 建议您保存下列文件:
	- 数据库管理器配置文件 \$HOME/sqllib/db2systm
	- 节点配置文件 \$HOME/sqllib/db2nodes.cfg
	- 位于 \$HOME/sqllib/function 中的用户定义的函数或受防护的存储过程应用程序。
- 5. 通过输入 db2stop force 命令停止 DB2 数据库管理器。
- 6. 通过输入 db2 terminate 命令确认实例已停止。
- 7. 对于每个实例重复这些步骤。

### **}% DB2 5}(Linux)**

此任务说明如何除去系统上的某些或全部 root 用户实例。仅当您不打算使用 DB2 数据 库产品, 或者不想将现有实例升级到更高版本的 DB2 数据库产品时, 才除去 DB2 实 例。

#### **XZKNq**

如果要除去最新的 DB2 版本 9 副本, 那么可以先除去 DB2 实例, 然后再除去 DB2 数据库产品。如果要除去 DB2 版本 9 副本、但具有其他 DB2 版本 9 副本、那么可 以从想使 DB2 实例与之相关联的 DB2 副本中运行 db2iupdt 命令。

如果将某个实例拥有的 DB2 数据库编目到了相同发行版的另一个实例下, 那么当除去 该实例后,仍可以使用这些数据库。即使除去了该实例,数据库仍然完整无缺并可复 用, 除非明确删除了数据库文件。

只有同时安装了新旧版本的 DB2 数据库时才能进行升级。如果已经除夫了与某个实例 相关联的 DB2 副本, 就无法对该实例进行升级。

#### 限制

此任务不适用于非 root 用户安装。要除去非 root 用户实例,必须卸载 DB2 数据库产 品。

### **}L**

要除去实例:

- 1. 作为具有 root 用户权限的用户登录。
- 2. 可选: 如果您确定不再需要相关联的数据库中的数据, 那么可以从系统中除去数据 库文件, 也可以删除数据库, 然后再删除实例。
- 3. 通过输入以下命令来除去实例:

*DB2DIR*/instance/db2idrop *InstName*

其中 *DB2DIR* 是您在安装 DB2 数据库产品期间所指定的位置。对于 Linux, 缺省 安装路径为 /opt/ibm/db2/V10.1

db2idrop 命令从实例列表中除去实例条目, 并除去 INSTHOME/sqllib 目录, 其中 INSTHOME 是实例的主目录, 而 InstName 是实例的登录名。如果将任何文件存储 在 /sqllib 目录中, 那么此操作将除去这些文件。如果仍需要这些文件, 那么必须 在删除实例之前将它们复制一份。

- 4. 可选: 作为具有 root 用户权限的用户, 除去实例所有者的用户标识和组(如果仅用 于该实例)。如果您打算重新创建该实例,请不要将它们除去。
	- 注: 此步骤是可洗的, 因为实例所有者和实例所有者组可用于其他用途。

### **9C db2\_deinstall M doce\_deinstall |n}% DB2 }]bz 7(Linux)**

此任务提供使用 db2 deinstall 和 doce\_deinstall 命令除去 DB2 数据库产品或 DB2 数据库组件时需要执行的步骤。

#### 开始之前

从系统中除去 [DB2](#page-59-0) 数据库产品之前, 请确保已执行第 54 页的 『 卸载 DB2 数据库产品 ([Linux](#page-59-0)) ! 中概述的所有步骤。

#### **XZKNq**

此任务适用于使用 root 用户权限安装的 DB2 数据库产品。

db2\_deinstall 命令将从系统中除去 DB2 数据库产品。

doce\_deinstall 命令除去 *DB2 信息中心*, 它位于和 doce\_deinstall 工具相同的安装 路径中。

限制

- 不能使用本机操作系统实用程序(例如 rpm 或 SMIT)除去 DB2 数据库产品。
- doce deinstall 命令仅在 Linux 操作系统 (Linux x32 和 x64) 上可用。

#### **}L**

要从特定路径中除去 DB2 数据库产品、功能部件或 DB2 信息中心、请执行以下操作:

- 1. 使用 root 用户权限登录。
- 2. 访问 DB2 数据库产品所在的路径。
- 3. 运行下列其中一个命令:
	- 要在当前位置从已安装的 DB2 数据库产品中除去功能部件, 请从 DB2DIR/ install 目录运行 db2 deinstall -F 命令。
	- 要在当前位置除去所有已安装的 DB2 数据库产品, 请从 DB2DIR/install 目录运 行 db2\_deinstall -a 命令。
	- 要使用响应文件除去 DB2 数据库产品, 请从 DB2DIR/install 目录运行 db2 deinstall -r *response file* 命令。可以使用样本响应文件来卸载产品。例 如, doce deinstall -r db2un.rsp
	- · 要在当前位置除去 DB2 信息中心, 请从 DB2DIR/install 目录运行 **doce\_deinstall -a** 命令。
	- 要使用响应文件除去 DB2 信息中心, 请从 DB2DIR/install 目录运行 doce deinstall -r *response file* 命令。可以使用样本响应文件来卸载信息中 心。例如, doce\_deinstall -r doceun.rsp

其中, *DB2DIR* 是您在安装 DB2 数据库产品时指定的位置。

# 附录 E. DB2 技术信息概述

DB2 技术信息以多种可以通过多种方法访问的格式提供。

您可以通过下列工具和方法获得 DB2 技术信息:

- DB2 信息中心
	- 主题(任务、概念和参考主题)
	- 样本程序
	- 教程
- DB2 书籍
	- PDF 文件 (可下载)
	- PDF 文件 (在 DB2 PDF DVD 中)
	- 印刷版书籍
- 命令行帮助
	- 命令帮助
	- 消息帮助

注: DB2 信息中心主题的更新频率比 PDF 书籍或硬拷贝书籍的更新频率高。要获取最 新信息, 请安装可用的文档更新或者参阅 ibm.com 上的 DB2 信息中心。

您可以在线访问 ibm.com 上的其他 DB2 技术信息, 例如技术说明、白皮书和 IBM Redbooks<sup>®</sup> 出版物。请访问以下网址处的 DB2 信息管理软件资料库站点: http:// www.ibm.com/software/data/sw-library/

#### 文档反馈

我们非常重视您对 DB2 文档的反馈。如果您想就如何改善 DB2 文档提出建议, 请向 db2docs@ca.ibm.com 发送电子邮件。DB2 文档小组将阅读您的所有反馈, 但无法直接 给您答复。请尽可能提供具体的示例、这样我们才能更好地了解您所关心的问题。如 果您要提供有关具体主题或帮助文件的反馈, 请加上标题和 URL。

请不要使用以上电子邮件地址与 DB2 客户支持机构联系。如果您遇到文档无法解决的 DB2 技术问题, 请与您当地的 IBM 服务中心联系以获得帮助。

### 硬拷贝或 PDF 格式的 DB2 技术库

下列各表描述 IBM 出版物中心 (网址为 www.ibm.com/e-business/linkweb/publications/ servlet/pbi.wss) 所提供的 DB2 资料库。可从 www.ibm.com/support/docview.wss?rs=71 &uid=swg2700947 下载 PDF 格式的 DB2 V10.1 手册的英文版本和翻译版本。

尽管这些表标识书籍有印刷版,但可能未在您所在国家或地区提供。

每次更新手册时,表单号都会递增。确保您正在阅读下面列示的手册的最新版本。

注: DB2 信息中心的更新频率比 PDF 或硬拷贝书籍的更新频率高。

表 4. DB2 技术信息

| 书名                                           | 书号                        | 是否提供印刷版 | 最近一次更新时间   |
|----------------------------------------------|---------------------------|---------|------------|
| Administrative API Refer- SC27-3864-00       |                           | 是       | 2012 年 4 月 |
| ence                                         |                           |         |            |
| Administrative Routines SC27-3865-00         |                           | 否       | 2012 年 4 月 |
| and Views                                    |                           |         |            |
| Call Level Interface Guide SC27-3866-00      |                           | 是       | 2012 年 4 月 |
| and Reference Volume 1                       |                           |         |            |
| Call Level Interface Guide SC27-3867-00      |                           | 是       | 2012 年 4 月 |
| and Reference Volume 2                       |                           |         |            |
| Command Reference                            | SC27-3868-00              | 是       | 2012 年 4 月 |
| 数据库管理概念和配置 S151-1758-00<br>参考                |                           | 是       | 2012 年 4 月 |
| Data Movement Utilities S151-1756-00         |                           | 是       | 2012 年 4 月 |
| Guide and Reference                          |                           |         |            |
| 数据库监视指南和参考                                   | S <sub>151</sub> -1759-00 | 是       | 2012 年 4 月 |
| 数据恢复及高可用性指 S151-1755-00                      |                           | 是       | 2012 年 4 月 |
| 南与参考                                         |                           |         |            |
| 数据库安全性指南                                     | \$151-1753-01             | 是       | 2012 年 4 月 |
| DB2 Workload Manage- SC27-3891-00            |                           | 是       | 2012 年 4 月 |
| ment Guide and Refer-                        |                           |         |            |
| ence                                         |                           |         |            |
| 开发 ADO.NET 和 OLE S151-1765-00                |                           | 是       | 2012 年 4 月 |
| DB 应用程序                                      |                           |         |            |
| 开发嵌入式 SQL 应用程 S151-1763-00                   |                           | 是       | 2012 年 4 月 |
| 序                                            |                           |         |            |
| Developing Java Applica- SC27-3875-00        |                           | 是       | 2012 年 4 月 |
| tions                                        |                           |         |            |
| Developing Perl, PHP, SC27-3876-00           |                           | 否       | 2012 年 4 月 |
| Python, and Ruby on                          |                           |         |            |
| Rails Applications                           |                           |         |            |
| 开发用户定义的例程 S151-1761-00<br>(SQL 和外部例程)        |                           | 是       | 2012 年 4 月 |
| 数据库应用程序开发入 G151-1764-00                      |                           | 是       |            |
| ΙJ                                           |                           |         | 2012 年 4 月 |
| Linux 和 Windows 上的 G151-1769-00              |                           | 是       | 2012 年 4 月 |
| DB2 安装和管理人门                                  |                           |         |            |
| 全球化指南                                        | S <sub>151</sub> -1757-00 | 是       | 2012 年 4 月 |
| 安装 DB2 服务器                                   | G151-1768-00              | 是       | 2012 年 4 月 |
| 安装 IBM Data Server G151-1751-00              |                           | 否       | 2012 年 4 月 |
| Client                                       |                           |         |            |
| 消息参考第 1 卷                                    | S <sub>151</sub> -1767-00 | 否       | 2012 年 4 月 |
| 消息参考第 2 卷                                    | S151-1766-00              | 否       | 2012 年 4 月 |
| Net Search Extender 管理 S151-1078-00<br>和用户指南 |                           | 否       | 2012 年 4 月 |
|                                              |                           |         |            |

表 4. DB2 技术信息 (续)

| 书名                                                          | 书号                        | 是否提供印刷版 | 最近一次更新时间   |
|-------------------------------------------------------------|---------------------------|---------|------------|
| 分区和集群指南                                                     | S <sub>151</sub> -1754-00 | 是       | 2012 年 4 月 |
| pureXML 指南                                                  | S <sub>151</sub> -1775-00 | 是       | 2012 年 4 月 |
| Spatial Extender User's SC27-3894-00<br>Guide and Reference |                           | 否       | 2012 年 4 月 |
| SQL 过程语言: 应用程 S151-1762-00<br>序启用和支持                        |                           | 是       | 2012 年 4 月 |
| SQL Reference Volume 1 SC27-3885-00                         |                           | 是       | 2012 年 4 月 |
| SQL Reference Volume 2 SC27-3886-00                         |                           | 是       | 2012 年 4 月 |
| Text Search Guide                                           | SC27-3888-00              | 是       | 2012 年 4 月 |
| 故障诊断和调整数据库 S151-1760-00<br>性能                               |                           | 是       | 2012 年 4 月 |
| 升级到 DB2 V10.1                                               | S <sub>151</sub> -1770-00 | 是       | 2012 年 4 月 |
| DB2 V10.1 新增内容                                              | S <sub>151</sub> -1752-00 | 是       | 2012 年 4 月 |
| XQuery 参考                                                   | S <sub>151</sub> -1774-00 | 否       | 2012 年 4 月 |

表 5. 特定于 DB2 Connect 的技术信息

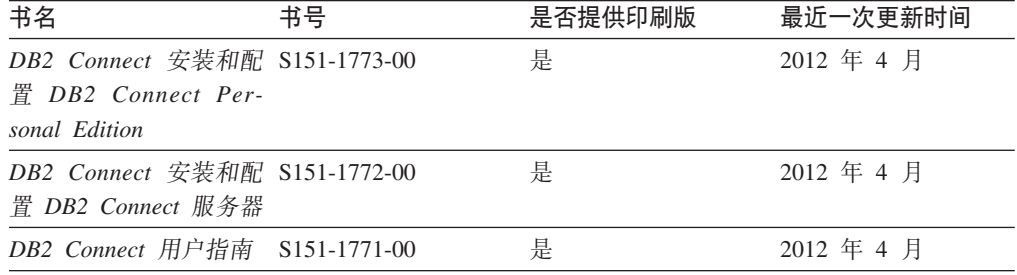

# 从命令行处理器显示 SQL 状态帮助

DB2 产品针对可能充当 SQL 语句结果的条件返回 SQLSTATE 值。SQLSTATE 帮助 说明 SQL 状态和 SQL 状态类代码的含义。

#### **}L**

要启动 SQL 状态帮助, 请打开命令行处理器并输入:

? *sqlstate* or ? *class code*

其中, sqlstate 表示有效的 5 位 SQL 状态, class code 表示该 SQL 状态的前 2 位。 例如, ? 08003 显示 08003 SQL 状态的帮助, 而 ? 08 显示 08 类代码的帮助。

# **CJ;,f>D DB2 E"PD**

您可以在 ibm.com® 上的不同信息中心中找到其他版本 DB2 产品的文档。

#### **XZKNq**

对于 DB2 V10.1 主题, *DB2 信息中心* URL 是 [http://publib.boulder.ibm.com/infocenter/](http://publib.boulder.ibm.com/infocenter/db2luw/v10r1)  $db2$ luw/v $10r1$ 

对于 DB2 V9.8 主题, *DB2 信息中心* URL 是 [http://publib.boulder.ibm.com/infocenter/](http://publib.boulder.ibm.com/infocenter/db2luw/v9r8/)  $db2$ luw/v $9r8/$ 

对于 DB2 V9.7 主题, *DB2 信息中心* URL 是 [http://publib.boulder.ibm.com/infocenter/](http://publib.boulder.ibm.com/infocenter/db2luw/v9r7/)  $db2$ luw/v $9r7/$ 

对于 DB2 V9.5 主题, *DB2 信息中心* URL 是 [http://publib.boulder.ibm.com/infocenter/](http://publib.boulder.ibm.com/infocenter/db2luw/v9r5)  $db2$ luw/v $9r5$ <sub>s</sub>

对于 DB2 V9.1 主题, *DB2 信息中心* URL 是 [http://publib.boulder.ibm.com/infocenter/](http://publib.boulder.ibm.com/infocenter/db2luw/v9/)  $db2$ luw/v9/ $\alpha$ 

对于 DB2 V8 主题, 请转至 *DB2 信息中心* URL: [http://publib.boulder.ibm.com/infocenter/](http://publib.boulder.ibm.com/infocenter/db2luw/v8/)  $db2$ luw/v $8/$ 

### **|B20ZFczrZ?x~qwOD DB2 E"PD**

安装在本地的 DB2 信息中心必须定期进行更新。

#### 开始之前

必须已安装 DB2 V10.1 信息中心。有关详细信息,请参阅安装 DB2 服务器中的"使用 DB2 安装向导来安装 DB2 信息中心"主题。所有适用于安装信息中心的先决条件和限 制同样适用于更新信息中心。

#### **XZKNq**

可以自动或手动更新现有的 DB2 信息中心:

- 自动更新将更新现有的信息中心功能部件和语言。自动更新的一个优点是,与手动 更新相比, 信息中心的不可用时间较短。另外, 自动更新可设置为作为定期运行的 其他批处理作业的一部分运行。
- 可以使用手动更新方法来更新现有的信息中心功能部件和语言。自动更新可以缩短 更新过程中的停机时间, 但如果您想添加功能部件或语言, 那么必须执行手动过 程。例如,如果本地信息中心最初安装的是英语和法语版,而现在还要安装德语 版; 那么手动更新将安装德语版, 并更新现有信息中心的功能和语言。但是, 手动 更新要求您手动停止、更新和重新启动信息中心。在整个更新过程期间信息中心不 可用。在自动更新过程中, 信息中心仅在更新完成后停止工作以重新启动信息中 心。

此主题详细说明了自动更新的过程。有关手动更新的指示信息, 请参阅"手动更新安装 在您的计算机或内部网服务器上的 DB2 信息中心"主题。

#### **}L**

要自动更新安装在计算机或内部网服务器上的 DB2 信息中心:

- 1. 在 Linux 操作系统上,
	- a. 浏览至信息中心的安装位置。缺省情况下, DB2 信息中心安装在 /opt/ibm/ db2ic/V10.1 目录中。
	- b. 从安装目录浏览至 doc/bin 目录。
	- c. 运行 update-ic 脚本:

update-ic

- 2. 在 Windows 操作系统上,
	- a. 打开命令窗口。
	- b. 浏览至信息中心的安装位置。缺省情况下,DB2 信息中心安装在 <Program Files>\IBM\DB2 Information Center\V10.1 目录中, 其中 <Program Files> 表 示 Program Files 目录的位置。
	- c. 从安装目录浏览至 doc\bin 目录。
	- d. 运行 update-ic.bat 文件:

update-ic.bat

#### 结果

DB2 信息中心将自动重新启动。如果更新可用、那么信息中心会显示新的以及更新后的 主题。如果信息中心更新不可用,那么会在日志中添加消息。日志文件位于 doc\ eclipse\configuration 目录中。日志文件名称是随机生成的编号。例如, 1239053440785.log#

### **V/|B20ZFczrZ?x~qwOD DB2 E"PD**

如果您已在本地安装 DB2 信息中心, 那么可从 IBM 获取文档更新并进行安装。

#### **XZKNq**

手动更新安装在本地的 DB2 信息中心要求您:

- 1. 停止计算机上的 DB2 信息中心, 然后以独立方式重新启动信息中心。如果以独立方 式运行信息中心,那么网络上的其他用户将无法访问信息中心,因而您可以应用更 新。DB2 信息中心的工作站版本总是以独立方式运行。
- 2. 使用"更新"功能部件来杳看可用的更新。如果有您必须安装的更新, 那么请使用" 更新"功能部件来获取并安装这些更新。

注: 如果您的环境要求在一台未连接至因特网的机器上安装 DB2 信息中心更新, 请 使用一台已连接至因特网并已安装 DB2 信息中心的机器将更新站点镜像至本地文件 系统。如果网络中有许多用户将安装文档更新, 那么可以通过在本地也为更新站点 制作镜像并为更新站点创建代理来缩短每个人执行更新所需要的时间。 如果提供了更新包, 请使用"更新"功能部件来获取这些更新包。但是, 只有在单机 方式下才能使用"更新"功能部件。

3. 停止独立信息中心, 然后在计算机上重新启动 DB2 信息中心。

注: 在 Windows 2008、Windows Vista 和更高版本上, 稍后列示在此部分的命令必须 作为管理员运行。要打开具有全面管理员特权的命令提示符或图形工具,请右键单击 快捷方式, 然后选择**以管理员身份运行**。

#### **}L**

要更新安装在您的计算机或内部网服务器上的 DB2 信息中心:

- 1. 停止 DB2 信息中心。
	- 在 Windows 上, 单击开始 > 控制面板 > 管理工具 > 服务。右键单击 DB2 信 **息中心**服务,并选择停止。

• 在 Linux 上, 输入以下命令:

/etc/init.d/db2icdv10 stop

- 2. 以独立方式启动信息中心。
	- $#$  Windows  $\vdash$ :
		- a. 打开命令窗口。
		- b. 浏览至信息中心的安装位置。缺省情况下, DB2 信息中心安装在 Program Files\IBM\DB2 Information Center\V10.1 目录中, 其中 Program Files 表示 Program Files 目录的位置。
		- c. 从安装目录浏览至 doc\bin 目录。
		- d. 运行 help start.bat 文件:

help\_start.bat

- 在 Linux 上:
	- a. 浏览至信息中心的安装位置。缺省情况下, DB2 信息中心安装在 /opt/ibm/ db2ic/V10.1 目录中。
	- b. 从安装目录浏览至 doc/bin 目录。
	- c. 运行 help start 脚本:

help start

系统缺省 Web 浏览器将打开以显示独立信息中心。

- 3. 单击更新按钮 (6 ) (必须在浏览器中启用 JavaScript。) 在信息中心的右边面 板上, 单击查找更新。 将显示现有文档的更新列表。
- 4. 要启动安装过程, 请检查您要安装的选项, 然后单击安装更新。
- 5. 在安装进程完成后, 请单击完成。
- 6. 要停止独立信息中心, 请执行下列操作:
	- 在 Windows 上, 浏览至安装目录中的 doc\bin 目录并运行 help end.bat 文件: help\_end.bat

注: help end 批处理文件包含安全地停止使用 help start 批处理文件启动的进 程所需的命令。不要使用 Ctrl-C 或任何其他方法来停止 help\_start.bat。

• 在 Linux 上, 浏览至安装目录中的 doc/bin 目录并运行 help end 脚本: help end

注: help\_end 脚本包含安全地停止使用 help\_start 脚本启动的进程所需的命令。 不要使用任何其他方法来停止 help start 脚本。

- 7. 重新启动 DB2 信息中心。
	- · 在 Windows 上, 单击开始 > 控制面板 > 管理工具 > 服务。右键单击 DB2 信 息中心服务,并选择启动。
	- 在 Linux 上, 输入以下命令: /etc/init.d/db2icdv10 start

结果

更新后的 DB2 信息中心将显示新的以及更新后的主题。

### **DB2** 教程

DB2 教程帮助您了解 DB2 数据库产品的各个方面。这些课程提供了逐步指示信息。

#### 开始之前

您可以在信息中心中查看 XHTML 版的教程: [http://publib.boulder.ibm.com/infocenter/](http://publib.boulder.ibm.com/infocenter/db2luw/10r1/)  $db2$ luw/v $10r1/$ 

某些课程使用了样本数据或代码。有关其特定任务的任何先决条件的描述、请参阅教 程。

#### **DB2** 教程

要查看教程,请单击标题。

*pureXML* **指南中的 『pureXML<sup>®</sup>』** 

设置 DB2 数据库以存储 XML 数据以及对本机 XML 数据存储器执行基本操 作

### **DB2 故障诊断信息**

我们提供了各种各样的故障诊断和问题确定信息来帮助您使用 DB2 数据库产品。

**DB2** 文档

您可以在*故障诊断和调整数据库性能*或者 DB2 信息中心的"数据库基础"部分中 找到故障诊断信息,这些信息包含以下内容:

- 有关如何使用 DB2 诊断工具和实用程序来隔离和确定问题的信息。
- 一些最常见问题的解决方案。
- 旨在帮助您解决 DB2 数据库产品使用过程中可能会遇到的其他问题的建议。

#### **IBM** 支持门户网站

如果您遇到问题并且希望得到帮助以查找可能的原因和解决方案, 请访问 IBM 支持门户网站。这个技术支持站点提供了指向最新 DB2 出版物、技术说明、授 权程序分析报告(APAR 或错误修订)、修订包和其他资源的链接。可搜索此 知识库并查找问题的可能解决方案。

访问 IBM 支持门户网站: [http://www.ibm.com/support/entry/portal/Overview/](http://www.ibm.com/support/entry/portal/Overview/Software/Information_Management/DB2_for_Linux,_UNIX_and_Windows) [Software/Information\\_Management/DB2\\_for\\_Linux,\\_UNIX\\_and\\_Windows](http://www.ibm.com/support/entry/portal/Overview/Software/Information_Management/DB2_for_Linux,_UNIX_and_Windows)

### 信息中心条款和条件

如果符合以下条款和条件、那么授予您使用这些出版物的许可权。

适用性: 用户需要遵循 IBM Web 站点的使用条款及以下条款和条件。

个人使用: 只要保留所有的专有权声明, 您就可以为个人、非商业使用复制这些出版 物。未经 IBM 明确同意,您不可以分发、展示或制作这些出版物或其中任何部分的演 绎作品。

商业使用: 只要保留所有的专有权声明, 您就可以仅在企业内复制、分发和展示这些 出版物。未经 IBM 明确同意,您不可以制作这些出版物的演绎作品,或者在您的企业 外部复制、分发或展示这些出版物或其中的任何部分。

权利: 除非本许可权中明确授予, 否则不得授予对这些出版物或其中包含的任何信 息、数据、软件或其他知识产权的任何许可权、许可证或权利, 无论是明示的还是暗 含的。

IBM 保留根据自身的判断, 认为对出版物的使用损害了 IBM 的权益 (由 IBM 自身确 定)或未正确遵循以上指示信息时, 撤回此处所授予权限的权利。

只有您完全遵循所有适用的法律和法规,包括所有的美国出口法律和法规,您才可以 下载、出口或再出口该信息。

IBM 对这些出版物的内容不作任何保证。这些出版物"按现状"提供,不附有任何种类的 (无论是明示的还是暗含的)保证,包括但不限于暗含的关于适销和适用于某种特定 用途的保证。

**IBM Trademarks:** IBM, the IBM logo, and ibm.com are trademarks or registered trademarks of International Business Machines Corp., registered in many jurisdictions worldwide. Other product and service names might be trademarks of IBM or other companies. A current list of IBM trademarks is available on the Web at [www.ibm.com/legal/](http://www.ibm.com/legal/copytrade.shtml) [copytrade.shtml](http://www.ibm.com/legal/copytrade.shtml)
#### <span id="page-72-0"></span>**KH**录 F. 声明

本信息是为在美国提供的产品和服务编写的。有关非 IBM 产品的信息是基于首次出版 此文档时的可获信息且会随时更新。

IBM 可能在其他国家或地区不提供本文档中讨论的产品、服务或功能特性。有关您当前 所在区域的产品和服务的信息, 请向您当地的 IBM 代表咨询。任何对 IBM 产品、程 序或服务的引用并非意在明示或暗示只能使用 IBM 的产品、程序或服务。只要不侵犯 IBM 的知识产权,任何同等功能的产品、程序或服务,都可以代替 IBM 产品、程序或 服务。但是, 评估和验证任何非 IBM 产品、程序或服务, 则由用户自行负责。

IBM 公司可能已拥有或正在申请与本文档内容有关的各项专利,提供本文档并未授予用 户使用这些专利的任何许可。您可以用书面方式将许可查询寄往:

IBM Director of Licensing IBM Corporation North Castle Drive Armonk, NY 10504-1785 U.S.A.

有关双字节字符集 (DBCS) 信息的许可查询, 请与您所在国家或地区的 IBM 知识产权 部门联系,或用书面方式将查询寄往:

Intellectual Property Licensing Legal and Intellectual Property Law IBM Japan, Ltd. 1623-14, Shimotsuruma, Yamato-shi Kanagawa 242-8502 Japan

本条款不适用英国或任何这样的条款与当地法律不一致的国家或地区: International Business Machines Corporation"按现状"提供本出版物, 不附有任何种类的(无论是明示的还 是暗含的) 保证, 包括但不限于暗含的有关非侵权、适销和适用于某种特定用途的保 证。某些国家或地区在某些交易中不允许免除明示或暗含的保证。因此本条款可能不 适用于您。

本信息中可能包含技术方面不够准确的地方或印刷错误。此处的信息将定期更改;这 些更改将编入本资料的新版本中。IBM 可以随时对本资料中描述的产品和/或程序进行改 进和/或更改,而不另行通知。

本信息中对非 IBM Web 站点的任何引用都只是为了方便起见才提供的,不以任何方式 充当对那些 Web 站点的保证。那些 Web 站点中的资料不是此 IBM 产品资料的一部 分,使用那些 Web 站点带来的风险将由您自行承担。

IBM 可以按它认为适当的任何方式使用或分发您所提供的任何信息而无须对您承担任何 畫任.

本程序的被许可方如果要了解有关程序的信息以达到如下目的: (i) 允许在独立创建的程 序和其他程序(包括本程序)之间进行信息交换, 以及(ii) 允许对已经交换的信息进行 相互使用, 请与下列地址联系:

IBM Canada Limited

U59/3600 3600 Steeles Avenue East Markham, Ontario L3R 9Z7 CANADA

只要遵守适当的条款和条件、包括某些情形下的一定数量的付费、都可获得这方面的 信息。

本资料中描述的许可程序及其所有可用的许可资料均由 IBM 依据 IBM 客户协议、IBM 国际软件许可协议或任何同等协议中的条款提供。

此处包含的任何性能数据都是在受控环境中测得的。因此,在其他操作环境中获得的 数据可能会有明显的不同。有些测量可能是在开发级的系统上进行的,因此不保证与 一般可用系统上进行的测量结果相同。此外、有些测量是通过推算而估计的、实际结 果可能会有差异。本文档的用户应当验证其特定环境的适用数据。

涉及非 IBM 产品的信息可从这些产品的供应商、其出版说明或其他可公开获得的资料 中获取。IBM 没有对这些产品进行测试、也无法确认其性能的精确性、兼容性或任何其 他关于非 IBM 产品的声明。有关非 IBM 产品性能的问题应当向这些产品的供应商提 出。

所有关于 IBM 未来方向或意向的声明都可随时更改或收回, 而不另行通知, 它们仅仅 表示了目标和意愿而已。

本信息可能包含在日常业务操作中使用的数据和报告的示例。为了尽可能完整地说明 这些示例,示例中可能会包括个人、公司、品牌和产品的名称。所有这些名称都是虚 构的,与实际商业企业所用的名称和地址的任何雷同纯属巧合。

版权许可:

本信息包括源语言形式的样本应用程序,这些样本说明不同操作平台上的编程方法。 如果是为按照在编写样本程序的操作平台上的应用程序编程接口 (API) 进行应用程序的 开发、使用、经销或分发,您可以任何形式对这些样本程序进行复制、修改、分发, 而无须向 IBM 付费。这些示例并未在所有条件下作全面测试。因此,IBM 不能担保或 暗示这些程序的可靠性、可维护性或功能。此样本程序"按现状"提供, 且不附有任何 种类的保证。对于使用此样本程序所引起的任何损坏,IBM 将不承担责任。

凡这些样本程序的每份拷贝或其任何部分或任何衍生产品,都必须包括如下版权声 明:

©(贵公司的名称)(年份). 此部分代码是根据 IBM 公司的样本程序衍生出来的。© Copyright IBM Corp.  $(\hat{m} \wedge \hat{m})$ . All rights reserved.

#### 商标

IBM, the IBM logo, and ibm.com are trademarks or registered trademarks of International Business Machines Corp., registered in many jurisdictions worldwide. Other product and service names might be trademarks of IBM or other companies. A current list of IBM trademarks is available on the web at  $\sqrt{C}$  [Copyright and trademark information](http://www.ibm.com/legal/copytrade.html)  $\sqrt{C}$ at www.ibm.com/legal/copytrade.shtml.

The following terms are trademarks or registered trademarks of other companies

- v Linux is a registered trademark of Linus Torvalds in the United States, other countries, or both.
- v Java and all Java-based trademarks and logos are trademarks or registered trademarks of Oracle, its affiliates, or both.
- v UNIX is a registered trademark of The Open Group in the United States and other countries.
- v Intel, Intel logo, Intel Inside, Intel Inside logo, Celeron, Intel SpeedStep, Itanium, and Pentium are trademarks or registered trademarks of Intel Corporation or its subsidiaries in the United States and other countries.
- v Microsoft, Windows, Windows NT, and the Windows logo are trademarks of Microsoft Corporation in the United States, other countries, or both.

Other company, product, or service names may be trademarks or service marks of others.

### 索引

#### **[A]**

安装 安全性 [14](#page-19-0) 响应文件 概述 [45](#page-50-0) 类型 [45](#page-50-0) 修订包 [49](#page-54-0) 验证 使用 [CLP 27](#page-32-0) 要求 [Linux 11](#page-16-0) [Windows 5](#page-10-0) [Windows](#page-12-0) 提升特权 7 安装后任务 主菜单条目 29

# **[B]**

帮助 [SQL](#page-66-0) 语句 61

### **[C]**

操作系统 安装要求 [Linux 11](#page-16-0) [Windows 5](#page-10-0) 磁盘空间 要求 3

# **[D]**

第一 -步<br>产品更新 47 调页空间 要求 3

# **[G]**

更新 检查 47 [DB2](#page-67-0) 信息中心 6[2, 63](#page-68-0) 更新试用许可证 [db2licm 41](#page-46-0) 故障诊断 教程 [65](#page-70-0) 联机信息 65

### **[J]**

```
教程
 故障诊断 65
 65
 65
 pureXML 65
交换空间
 请参阅 调页空间
静默安装
 45
```
## **[M]**

```
命令
 db2idrop 除去实例 56
 db2ilist 55
 db2sampl 验证安装 27
 db2stop DB2 55
 db2_deinstall DB2 产品 57
 doce_deinstall 除去产品 57
命令行处理器 (CLP)
  安装验证 27
```
### **[N]**

内存 要求 概述 3

### **[R]**

软件要求 [Linux 11](#page-16-0) [Windows 5](#page-10-0)

# **[S]**

删除 [root](#page-61-0) 用户实例 56 声明 [67](#page-72-0) 实例 除去 [56](#page-61-0) **删除** [56](#page-61-0)

实例 (续) 停止 [Linux 55](#page-60-0) [UNIX 55](#page-60-0)

#### **[T]**

条款和条件 出版物 [65](#page-70-0) 停止 [DB2](#page-59-0) 管理服务器 54 [root](#page-60-0) 用户实例 55

# **[W]**

文档 概述 [59](#page-64-0) 使用条款和条件 65 印刷版 59 [PDF](#page-64-0) 文件 59 问题确定 教程 65 可用的信息 65

### **[X]**

系统管理员组 9 响应文件 安装 类型 45 创建 ["DB2](#page-51-0) 安装"向导 46 概述 45 位置 [45](#page-50-0)[, 46](#page-51-0) 卸载 [DAS 55](#page-60-0) DB2 数据库产品 [Windows 53](#page-58-0) [db2\\_deinstall](#page-62-0) 命令 57 doce deinstall 命令 57 修订包 应用 49 许可证 概述 33 更新试用许可证 41 一致性 检查 39 注册 [db2licm](#page-42-0) 命令 37

### **[Y]**

硬件 要求 DB2 服务器产品 [\(Linux\) 11](#page-16-0)

```
硬件 (续)
 要求 (续)
  (Windows) 5
  (Linux) 11
  (Windows) 5
用户特权
 Windows 9
```
### **D**

 $DB2$  服务器 安装 [Windows 17](#page-22-0) DB2 管理服务器 (DAS) 除去 [55](#page-60-0) 停止 [54](#page-59-0) DB2 信息中心 版本 61 更新 [62](#page-67-0)[, 63](#page-68-0) db2isetup 命令 创建响应文件 46 db2licm 更新试用许可证 41 db2licm 命令 管理许可证 33 检查一致性 39 注册许可证 37 db2\_deinstall 命令 除去 [DB2](#page-62-0) 产品 57 doce\_deinstall 命令 除去产品 57

### **L**

```
Linux
  安装
    DB21, 21
    IBM 数据服务器客户机 11
  库
    libaio.so.1 11libstdc so.5 11
  卸载 DB2
    root 用户实例 56
```
### **R**

root 用户实例 除去 [56](#page-61-0)

#### **S**

SOL 语句 帮助 显示 [61](#page-66-0) SYSADM(系统管理)权限 [Windows 9](#page-14-0) sysadm\_group 配置参数 [Windows 9](#page-14-0)

### **U**

```
UNIX
  安装
    "DB2 安装"向导 21
  除去
    DB2 产品 57
    DB2 root 用户实例 56
```
#### **W**

```
Windows
 安装
   "DB2 安装"向导) 17
   DB2 服务器 (要求) 5
   IBM 数据服务器客户机(要求) 5
 授予用户权限 9
 提升特权的设置 7
 系统管理员权限 9
 DB2 53
```
#### **[XpV{]**

"DB2 安装"向导 安装 DB2 服务器 [\(Linux\) DB2](#page-26-0) 服务器 (UNIX) 21 创建响应文件 46

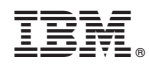

Printed in China

G151-1769-00

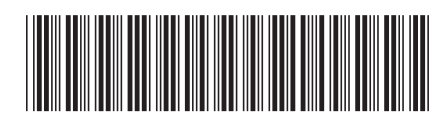

Spine information: Spine information:

1 **IBM** DB2 10.1 for Linux, UNIX, and Windows Windows All Windows A Windows 上的 DB2 安装和管理入门 Linux 和 Windows 上的 DB2 安装和管理入门

IBM DB2 10.1 for Linux, UNIX, and Windows